IoT 활용 디지털 돌봄 시범사업 (센서구매설치 1 차)

수행기관: ㈜오파스넷

발주기관: 한국장애인개발원

사업명

IoT활용 디지털 돌봄 시범사업 (센서구매설치 1차)

### 목 차

#### I. IoT활용 디지털 돌봄 서비스

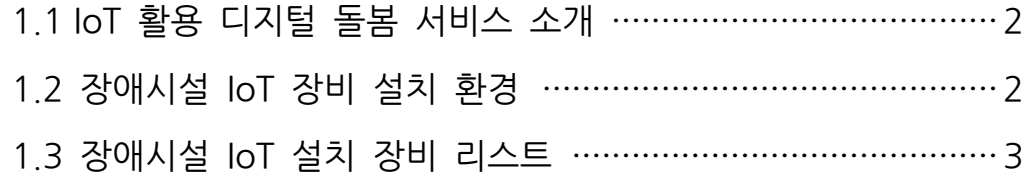

### 2. 장애시설 장비 사용 설명서

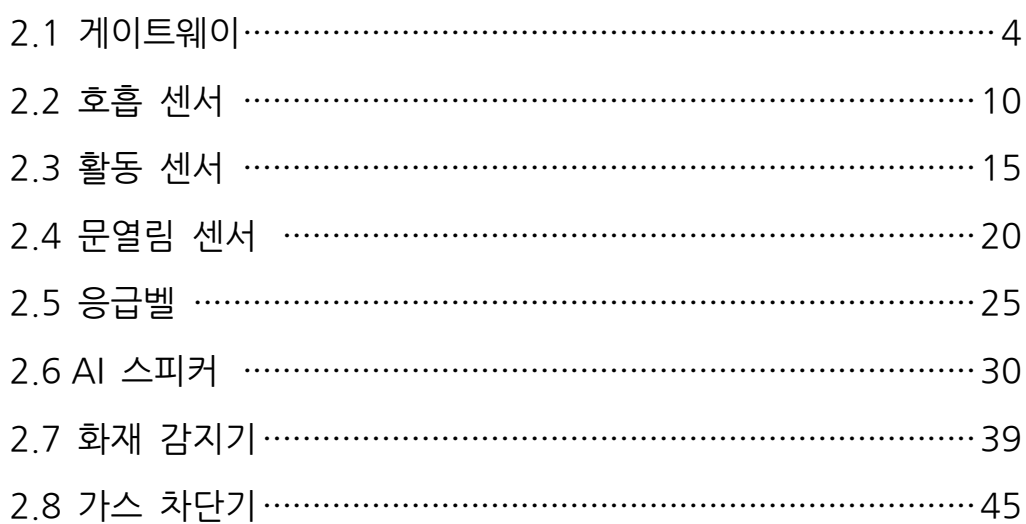

#### 4. IoT활용 디지털 돌봄 서비스 응급 상황 전파

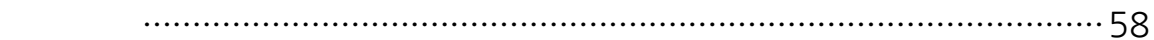

#### 5. IoT활용 디지털 돌봄 장비 A/S

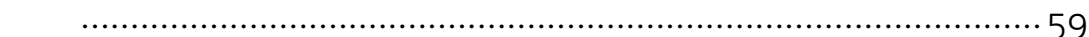

사업명 TOT ALCT활용 디지털 돌봄 시범사업 (센서구매설치 1차)

#### 1.IoT활용 디지털 돌봄 서비스

#### 1.1 IoT활용 디지털 돌봄 서비스 소개

IoT(사물 인터넷) 기술을 사용해 장애인과 노인 등 취약계층의 돌봄 공백을 최소화 하여 응급상황에 신속하게 대응할 수 있는 서비스로, IoT 센서를 활용하여 대면 접촉 없이도 돌봄 필요 계층의 건강정보를 실시간 모니터링 하여 문제가 발생시 신속하게 파악하고,<br><br>격리나 또는 의료 제공 등의 조치를 취할 수 있도록 지원하는 서비스 입니다.

1.2 장애시설 IoT 장비 설치 환경(실내 6 종, 실외 2 종)

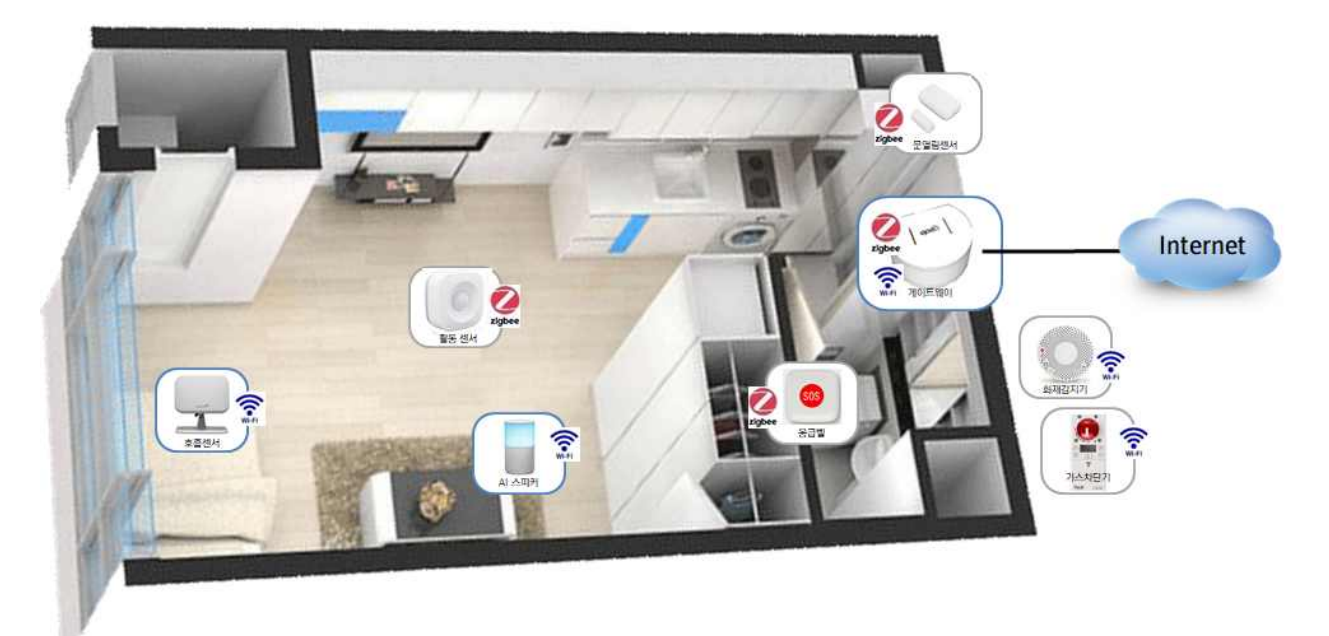

① 게이트웨이와 센서 기기들은 WiFi 또는 ZigBee 무선 통신으로 연결함

- ② 게이트웨이는 인터넷을 통해 장애시설 내부 및 외부와 연결함
- ③ 호흡 센서는 실내 거주인별 1 대 기준으로 설치함
- ④ 화재 감지기와 가스 차단기는 선택 공급 사항임
- ⑤ 파란색 박스 기기는 유선 전원을, 회색 박스 기기는 배터리 전원을 사용함

# **장애시설 IoT 장비 매뉴얼** 1.3 장애시설 IoT 설치 장비 리스트

사업명 TH INT활용 디지털 돌봄 시범사업 (센서구매설치 1차)

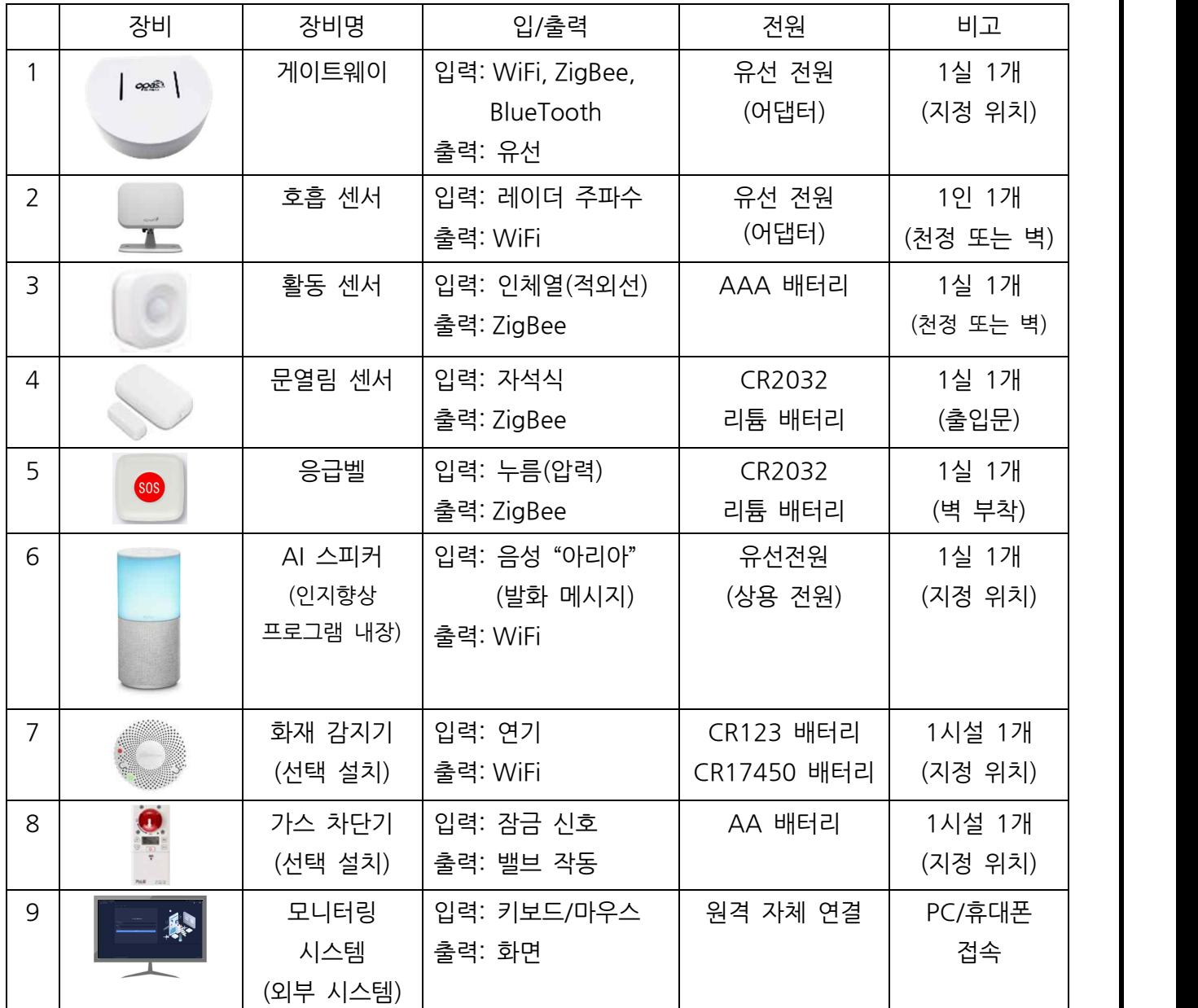

※ 모니터링 시스템: 장애시설에 설치되어 있는 IoT 센서 및 기기 등을 직접 관리 할 수 있도록 PC 또는 휴대폰으로 접속하여 홈페이지 형식으로 한 눈에 볼 수 있게 만든 대시보드를 제공 하는 외부의 시스템입니다. 장애시설에 설치된 IoT 센서 및 기기에서 수집된 데이터가 게이트 웨이를 통해 모니터링 시스템으로 보내어지면 모니터링 시스템은 이 데이터들을 보건복지부의 디지털 돌봄 시스템으로 보내는 역할도 함께 수행합니다. 보건복지부의 디지털 돌봄 시스템은 모니터링 시스템이 보내온 데이터를 기반으로 대상자의 상황을 파악하고, 호흡미약/심박미약등 의 응급 상황 발생시 이를 시설 관리자에게 알려주는 서비스등을 제공합니다

사업명 ToT활용 디지털 돌봄 시범사업 (센서구매설치 1차)

2. 장애시설 장비 사용 설명서 2-1. 게이트웨이

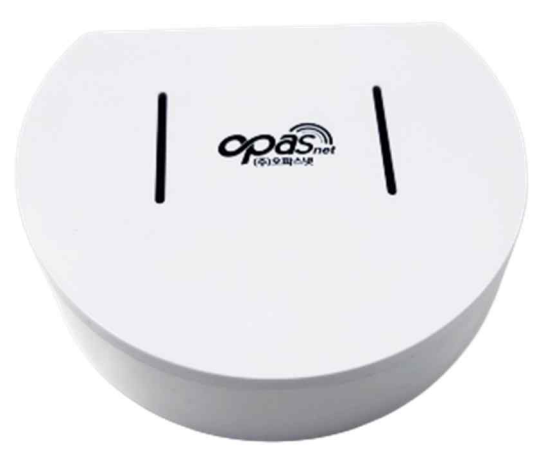

[게이트웨이 장비 사진]

(1) 제품 설명

- •스마트 게이트웨이라고도 불리는 게이트웨이는 장애시설의 거주인이 주거하는 실내에 설치되며, 실내의 IoT 센서들로부터 주기적 또는 이벤트 발생시 보내어지는 데이터를 수집하여 외부의 모니터링 시스템으로 전송하는 역할을 담당 합니다.
- 게이트웨이는 가장 많이 사용되는 3가지 무선 통신 기술인 WiFi, ZigBee, BlueTooth를 사용하여 실내의 IoT 센서들과 통신하며 데이터를 수집하고, 연결된 인터넷을 통해 IoT 센서로부터 수집되는 데이터를 외부에 있는 모니터링 시스템으로 전송을 합니다.
- •게이트웨이는 장애시설의 실내에 1대가 설치 되며 전원은 배터리가 아닌 유선으로 된 전원 어댑터를 통해 공급 받고, 자연냉각방식을 채택함에 따라 내부에 팬이 없으므로 팬에 의한 소음이 발생하지 않습니다.
- •또한 게이트웨이에는 빛을 발생하는 LED가 없어 시설의 거주인이 특히 불편해 하는 야간에 빛으로 인한 공해를 원천적으로 발생시키지 않습니다.
- •게이트웨이는 국내 개발 상품으로 언제든지 업그레이드 및 고도화가 가능합니다.

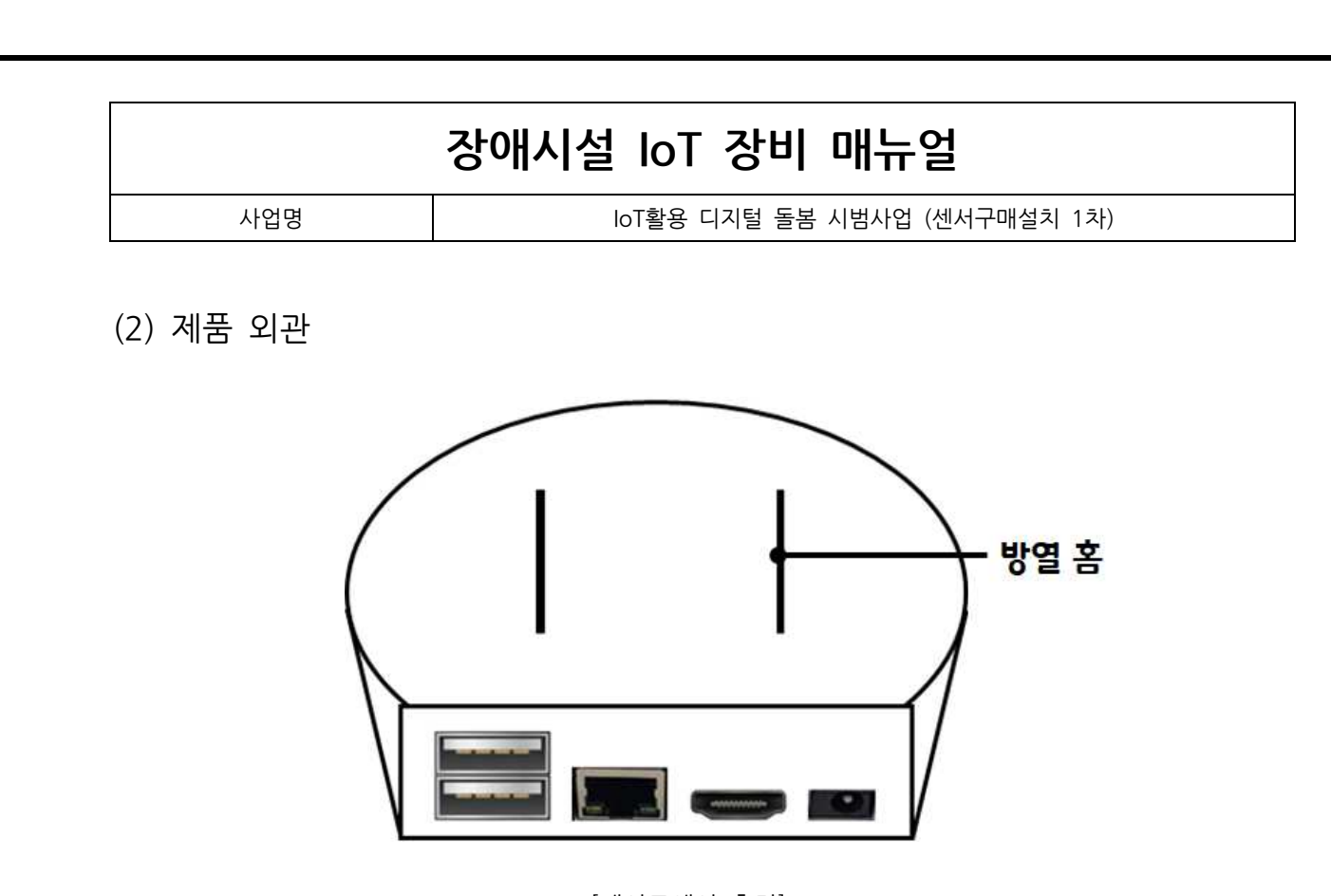

[게이트웨이 후면]

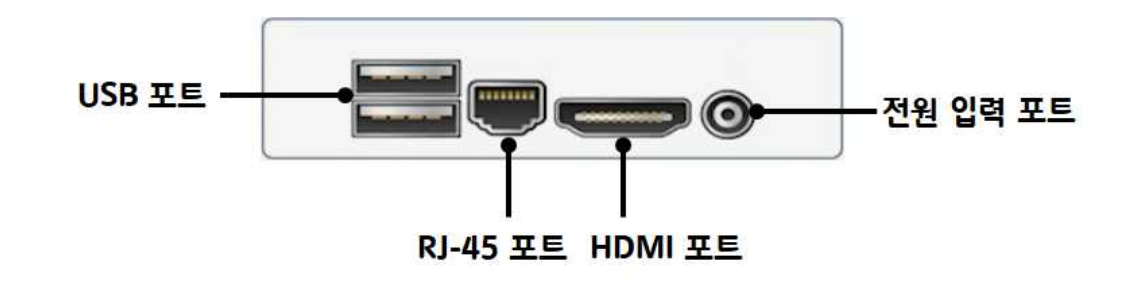

[게이트웨이 후면 포트]

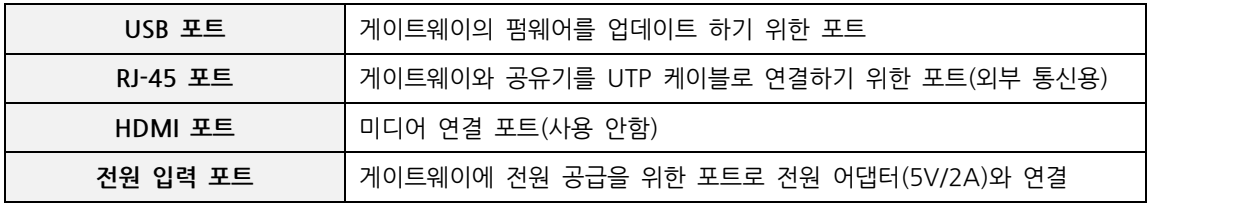

(3) 주요 특징

• 다양한 무선 기술 지원: WiFi, ZigBee, BlueTooth

•HDD 역할을 하는 eMMC 메모리 내장

•표준화 프로토콜 사용으로 향후 다양한 통신 기술의 센서 수용 가능

사업명 TOT활용 디지털 돌봄 시범사업 (센서구매설치 1차)

- •자연냉각방식 채택으로 팬에 의한 소음 발생 방지
- •LED가 없어 실내 사용시 빛에 의한 공해 방지
- •국내 기술로 개발하여 품질과 완성도가 높고 지원이 원활한 제품
- •배터리가 아닌 유선 전원으로 전원 공급

#### (4) 제품 규격

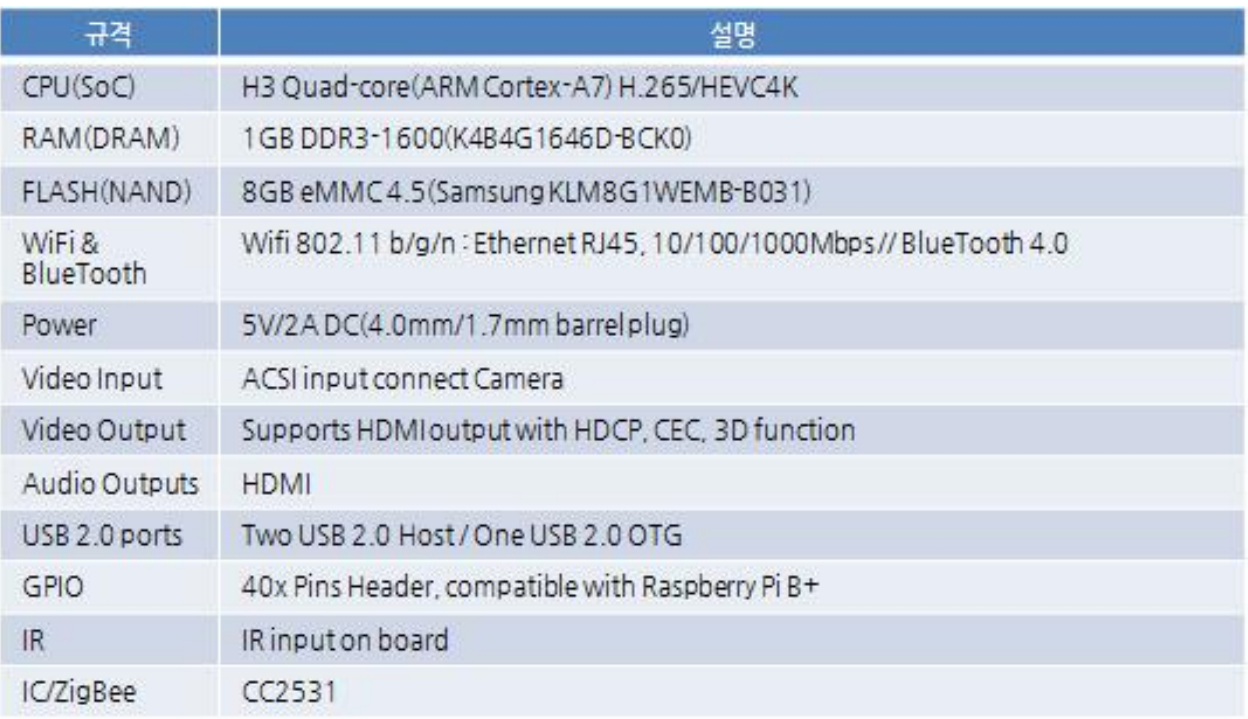

(5) 주의 사항

- •IoT 센서 데이터를 수집 및 전송하는 중요한 장비로 전원 분리시 동작할 수 없으므로 상시 전원 연결이 필요합니다.
- •게이트웨이는 전자 제품으로 물 또는 습기에 약하기 때문에 사용에 주의 바랍니다.

사업명 TOT활용 디지털 돌봄 시범사업 (센서구매설치 1차)

- •게이트웨이 미 작동시 전원 어댑터의 전원 포트 연결을 확인 바랍니다.
- •게이트웨이 마다 지정된 실내의 IoT 센서 기기들과 무선으로 통신할 수 있도록 설정을 하여 설치되므로, 게이트웨이가 지정된 실내를 벗어나 이동하게 되면 지정된 실내의 IoT 센서 기기들과 정상 동작하지 않습니다.
- •게이트웨이 문제 발생시 임의로 만지거나 열지 말고 A/S 센터로 문의 바랍니다.

(6) 설치 순서

1) 게이트웨이 설치 구성품을 준비합니다.

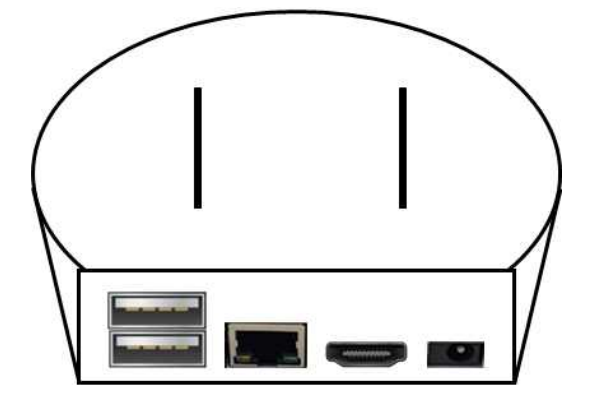

2) 게이트웨이를 설치하고자 하는 바닥면(홈이 없는 면)에 이물질이 없도록 닦아 줍니다.

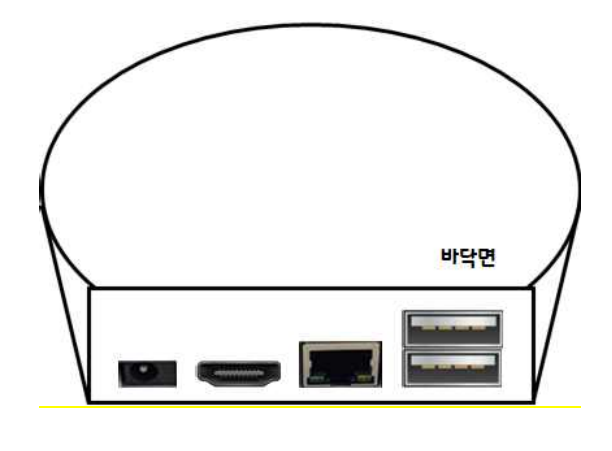

사업명 TH THOT활용 디지털 돌봄 시범사업 (센서구매설치 1차)

3) 게이트웨이 바닥면에 양면 테이프를 붙이고 원하는 곳에 고정합니다.

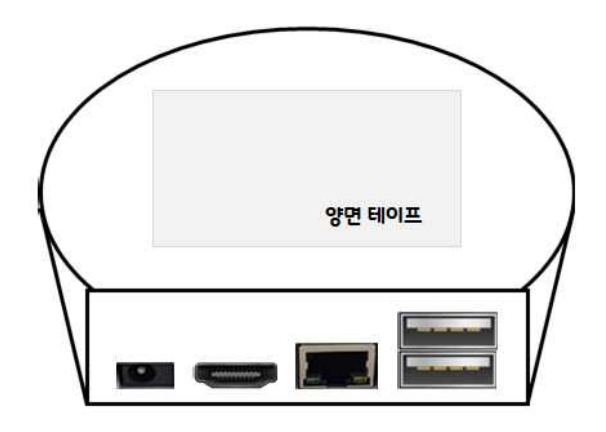

4) 게이트웨이 후면에 있는 RJ-45 포트에 LAN 선을 연결하고, 전원 입력 포트에 전원 어댑터를 연결합니다.

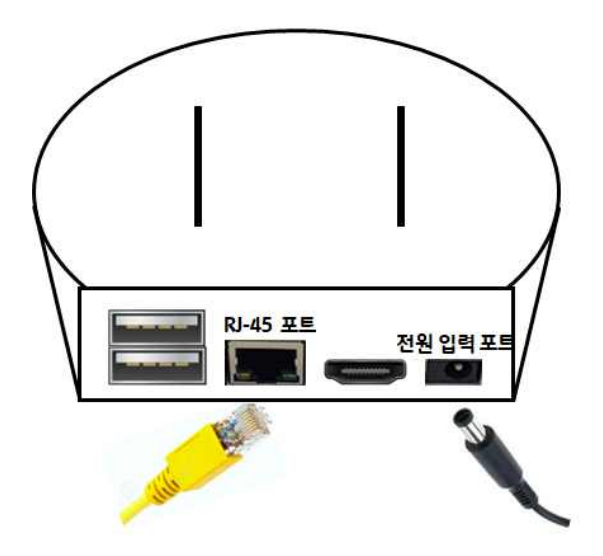

5) 게이트웨이에 케이블들이 제대로 장착되었는지 확인하고 전원을 투입합니다.

사업명 TOT ALCT활용 디지털 돌봄 시범사업 (센서구매설치 1차)

- (7) 제품 고장시 증상 및 조치 방법
- (1) 게이트웨이가 정상 작동하지 않았을 때 나오는 현상
	- 가)PC 또는 휴대폰으로 모니터링 시스템 "collector2.opasnet.co.kr"에 접속을 하면 화면의 방이름 옆에 "OFFLINE"으로 회색의 글자가 표시가 됩니다.
	- 나) 게이트웨이 내부 전원 확인용 LED(외부에서 잘 보이지 않음) 빛이 1초에 약 4번 깜빡임
- (2) 게이트웨이에 해당 사유가 발생하는 사유
	- 가) 전원 끊김.
	- 나) 어댑터에서 공급되는 전기적 문제로 인한 불량
	- 다) 펌웨어 손실 또는 설치시 설정오류
- (3) 시설 관리자가 단순 조치할 수 있는 방법
	- ⇨ 어댑터 전원을 끊고 약 30초후 다시 연결한 후에 PC 또는 휴대폰으로 모니터링 시스템 "collector2.opasnet.co.kr"에 접속을 하여 화면에서 보이는 방이름 옆에 "ONLINE"의 파란색의 글자가 보여지는지 확인

✽ 이상의 경우 본 매뉴얼의 마지막 장에 있는 A/S 센터로 연락합니다.

사업명 IoT활용 디지털 돌봄 시범사업 (센서구매설치 1차)

2-2. 호흡 센서

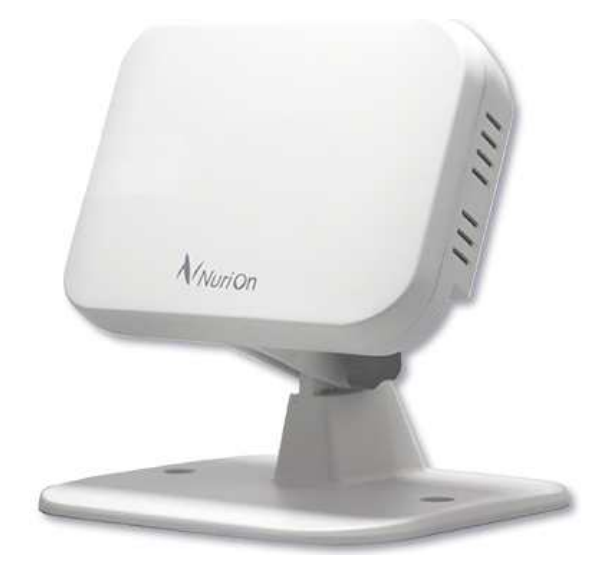

[호흡 센서 장비 사진]

(1) 제품 설명

- •호흡 센서는 도플러 방식의 레이더를 활용하여 사람과 직접 접촉하지 않고 대상자의 호흡 및 심박 등의 생체신호 측정하여 게이트웨이로 전송하는 장비입니다.
- •자체적인 알고리즘이 적용되어 재실상태 유무, 활동감지, 호흡 및 심장박동 등의 생체 신호 감지를 하며, 지속적인 모니터링을 통하여 상태 변화 감지에 활용할 수 있습니다. •호흡 센서의 사용 목적은 기존의 웨어러블 장치를 착용해야 하는 불편함을 개선하며, 신호 감지를 하며, 지속적인 모니터링을 통하여 상태 변화 감지에 활용할 수 있습니다.<br>호흡 센서의 사용 목적은 기존의 웨어러블 장치를 착용해야 하는 불편함을 개선하며,<br>장시간 사용자의 생체 신호를 측정하고 분석하여 가공된 데이터 제공으로 질병의<br>진행이나 사고를 미연에 방지하고 꾸준한 건강 관리를 가능하게 하는 것입니다.

사업명 TH THOT활용 디지털 돌봄 시범사업 (센서구매설치 1차)

(2) 제품 외관

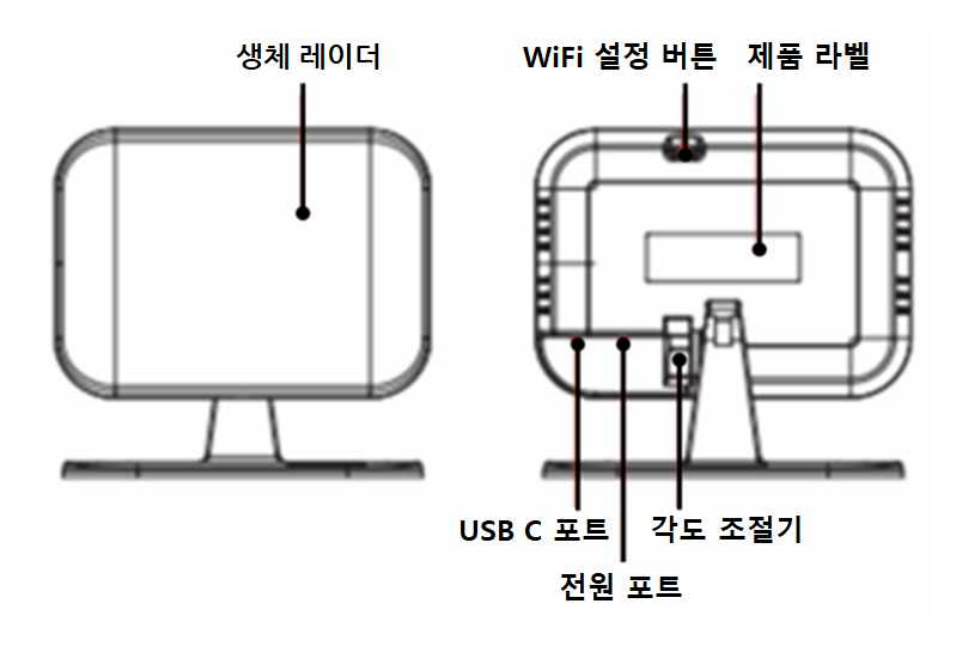

[호흡 센서 외관]

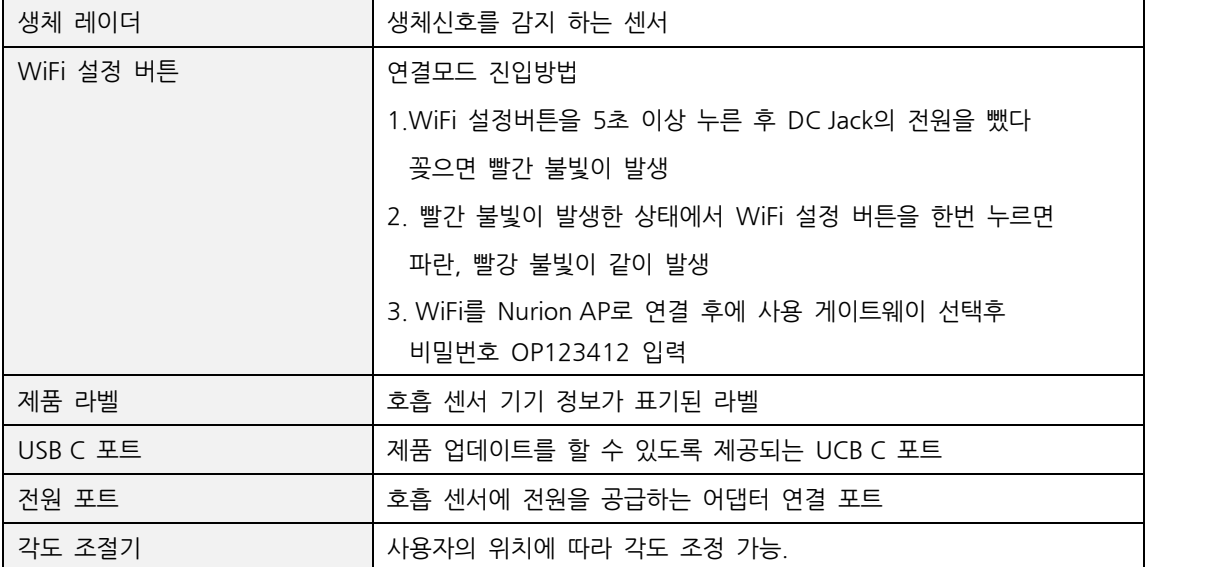

사업명 TOT활용 디지털 돌봄 시범사업 (센서구매설치 1차)

- (3) 주요 특징
- •호흡 센서는 자체 알고리즘으로 재실, 활동, 호흡, 심박 등을 감지 합니다.
- •센서와 레이더 기술을 활용하여 기기와 사람의 직접적인 접촉 없이 사용자의 상태를 모니터링 할 수 있습니다.
- •1인당 1대 설치를 기준으로 하며 1대로 여러 사람을 동시 감지는 불가능 합니다.
- •24GHz 대역의 주파수를 사용하면서도 인체에 무해한 기기입니다.
- •질병의 진행이나 사고를 미연에 방지할 수 있도록 사용할 수 있어 건강관리에도 활용 가능 합니다.
- •호흡 센서 전문가 및 기술자가 최적의 감지 각도를 설정 하도록 설계 하였습니다.

#### (4) 제품 규격

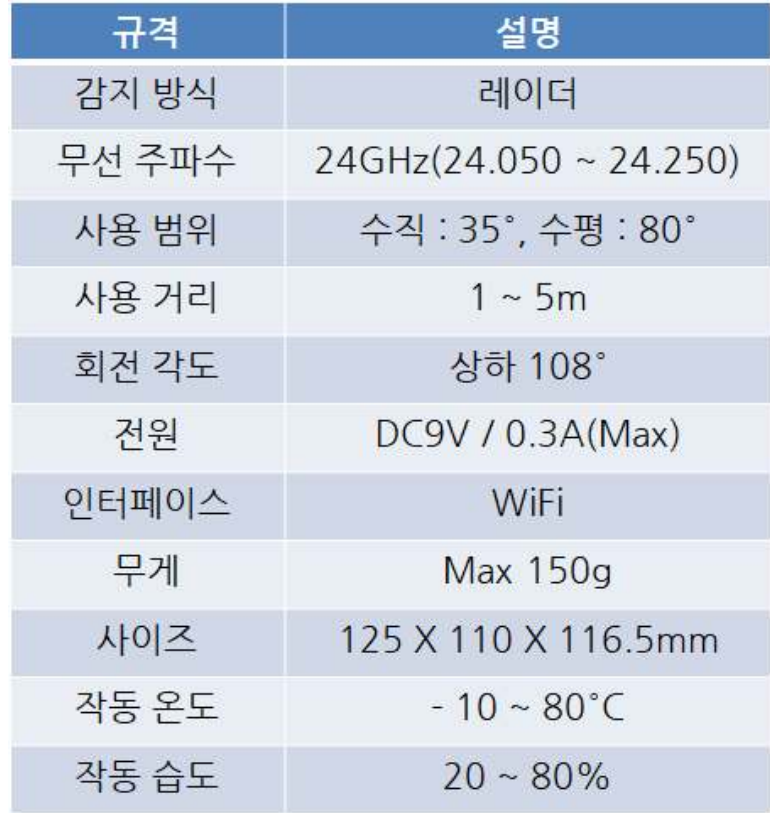

사업명 TOT ALCT활용 디지털 돌봄 시범사업 (센서구매설치 1차)

- (5) 주의 사항
- •호흡 센서 부식이나 변형을 방지하기 위해 너무 낮은 온도나 너무 높은 온도(난방 장치 및 직사광선 포함)에 노출을 피하여 주시기 바랍니다.
- •호흡 센서는 전자 제품이므로 충격을 주거나 떨어 뜨리지 말아 주시기 바랍니다.
- •호흡 센서는 전자 제품이므로 물 또는 습기에 약하므로 사용시 주의를 바라며, 방수가 되지 않아 물기가 묻었을 경우 마른 천으로 닦아서 사용 바랍니다.
- •호흡 센서 미 작동시 전원 어댑터의 전원 포트 연결을 확인 바랍니다.
- •호흡 센서는 사용자의 생체 신호를 감지할 수 있는 최적의 각도로 설치하였으니 임의 조정을 하지 마시기 바랍니다.
- •호흡 센서 이동 설치시 사전에 연락을 바랍니다.
- •호흡 센서 문제 발생시 임의로 만지거나 열지 말고 A/S 센터로 문의 바랍니다.
- (6) 설치 순서

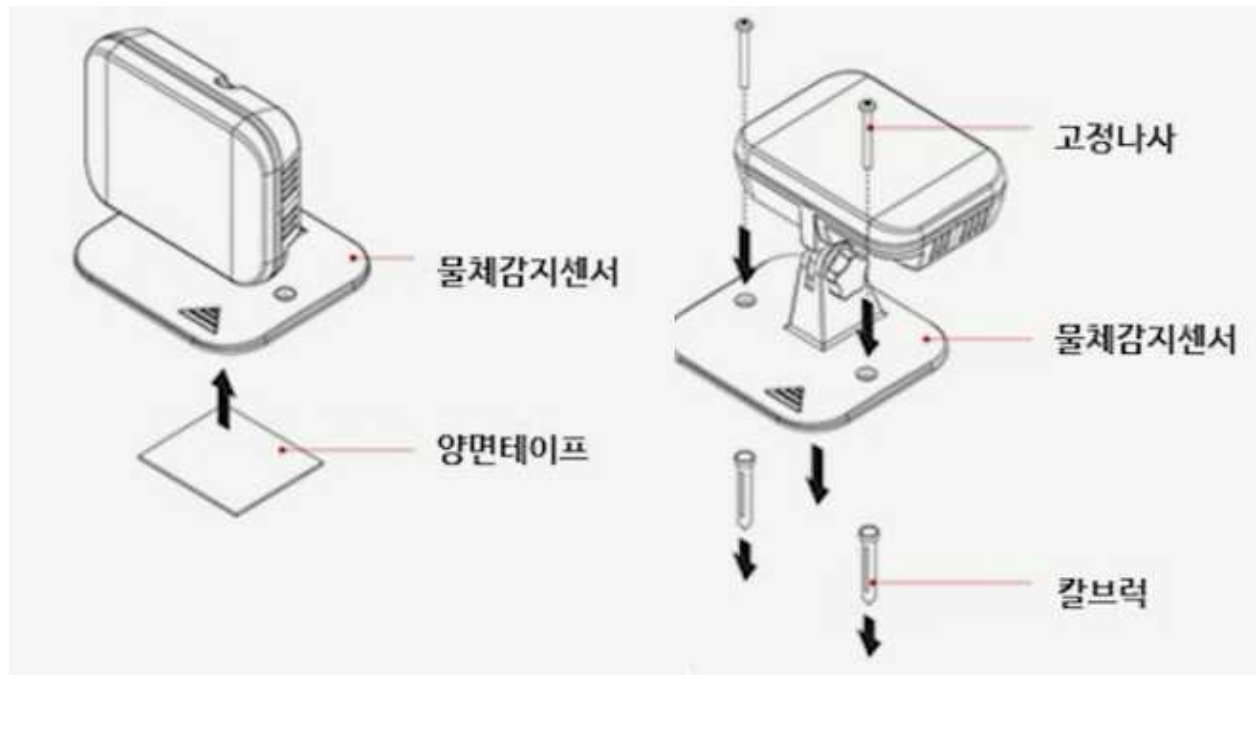

사업명 TOT ALCT활용 디지털 돌봄 시범사업 (센서구매설치 1차)

- 1) 호흡 센서와 설치 구성품을 준비합니다.
- 2) 호흡 센서 부착이 잘 되도록 설치하고자 하는 부착면에 이물질이 없도록 닦아 줍니다.
- 3) 호흡 센서를 전면부를 원하는 설치 방향으로 지향하게 하고 칼브럭이 설치되는 고정 포인트를 표시합니다.
- 4) 호흡 센서의 고정 홈을 표식에 맞춘 후 고정 나사로 고정 시켜 줍니다.
- 5) 호흡 센서의 각도 조절 레버를 풀러서 원하는 방향으로 각도를 미세 조정후 각도 조절 레버를 조여 줍니다.
- 6) 호흡 센서가 제대로 장착되었는지 검사합니다.
- (7) 제품 고장시 증상 및 조치 방법
- (1) 호흡 센서는 외부 LED가 없으므로 고장 등의 증상을 확인이 어렵습니다.
- ⇨ 모니터링 시스템에서 제대로 작동하고 있는지를 확인 합니다.
- (2) 외부의 충격으로 떨어지거나 부서진 경우

⇨ A/S 센터로 연락을 합니다.

✽ 이상의 경우 본 매뉴얼의 마지막 장에 있는 A/S 센터로 연락 합니다.

사업명 TOT ALCT활용 디지털 돌봄 시범사업 (센서구매설치 1차)

2-3. 활동 센서

(1) 제품 설명

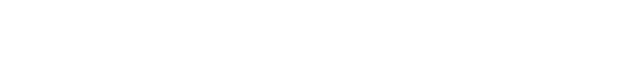

[활동 센서 장비 사진]

- •활동 센서는 센서가 설치된 장소 내에서 사람 또는 동물 등의 움직임을 자동 감지하고 감지 정보를 실시간으로 사용자가 확인할 수 있도록 데이터를 전송하는 기기 입니다.
- •활동 센서는 사람 또는 동물이 발생하는 적외선 열선을 포착하여 움직임을 알아내는 수동형 센싱 장비(PIR) 입니다.
- •활동 센서는 움직임을 감지할 때마다 게이트웨이를 통해 모니터링 시스템으로 알람을 전달하여 움직임이 감지된 시간과 기록을 확인할 수 있는 유용한 기기 입니다.
- •주로 벽이나 천정에 설치될 수 있게 설계 되었습니다.
- •게이트웨이와 연결하여 간편하게 사용이 가능합니다.
- •활동 센서의 주기는 2초에 한 번씩 활동을 감지할 수 있게 설계 되었습니다.
- •활동 센서는 ZigBee 무선 통신을 이용하기 때문에 게이트웨이가 필요한 제품입니다.

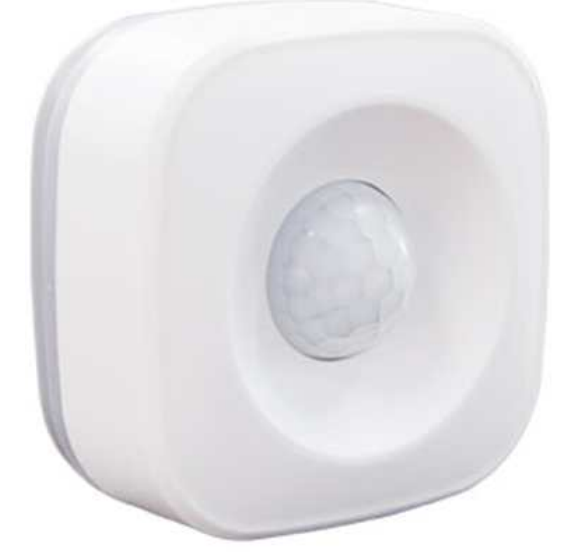

사업명 TH THOT활용 디지털 돌봄 시범사업 (센서구매설치 1차)

(2) 제품 외관

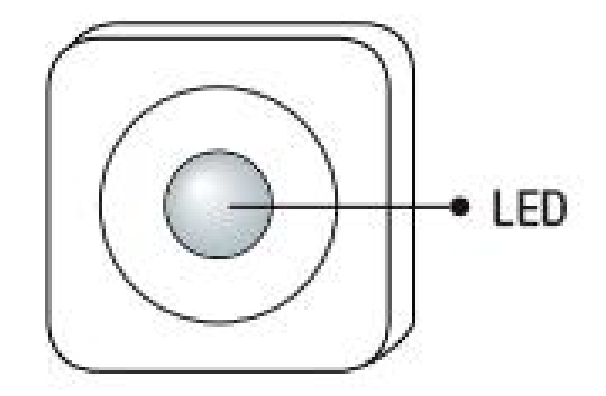

[활동 센서 외관 - 전면]

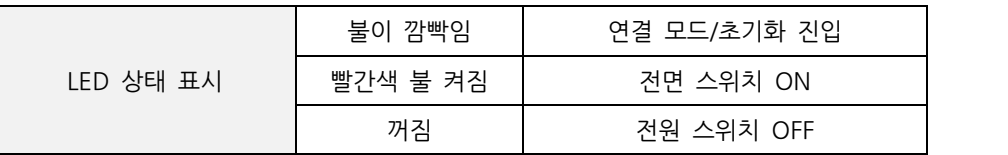

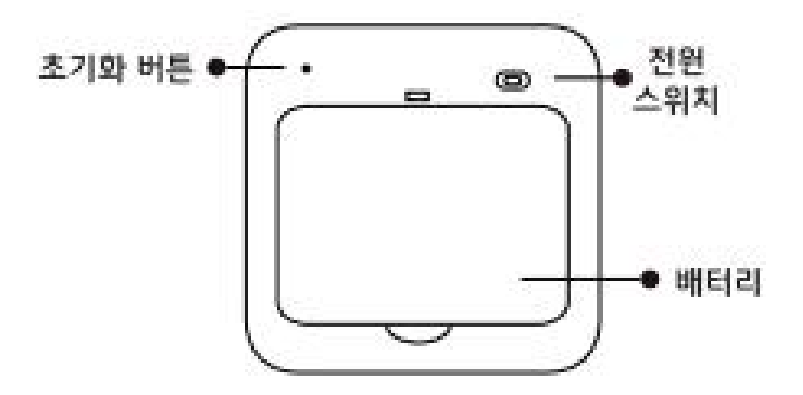

[활동 센서 외관 - 후면]

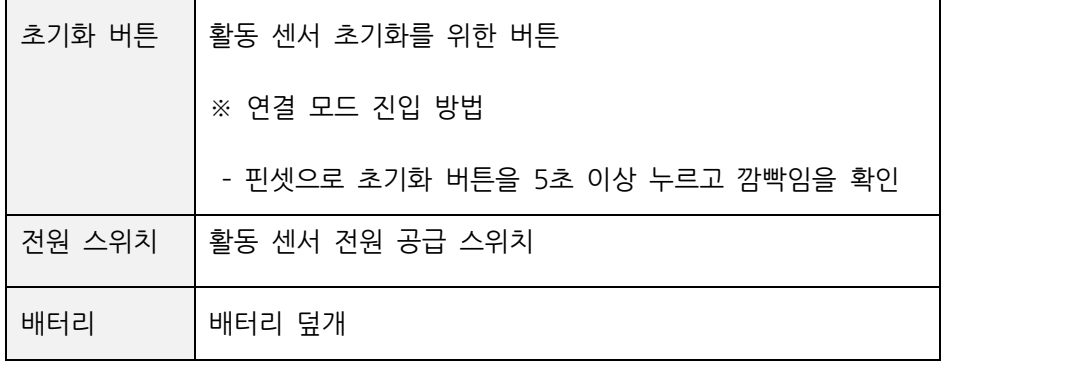

사업명 TOT ALCT활용 디지털 돌봄 시범사업 (센서구매설치 1차)

- (3) 주요 특징
- •활동 센서는 적외선 탐지 방식으로 실내에서 사람의 움직임이 있을 경우 신호가 발생 하게 되는데 이를 모니터링 시스템의 대시보드에서 확인할 수 있습니다.
- •호흡 센서 등과 연계하여 움직임 및 실내 배회등을 파악할 수 있는 정보를 제공합니다.

#### (4) 제품 규격

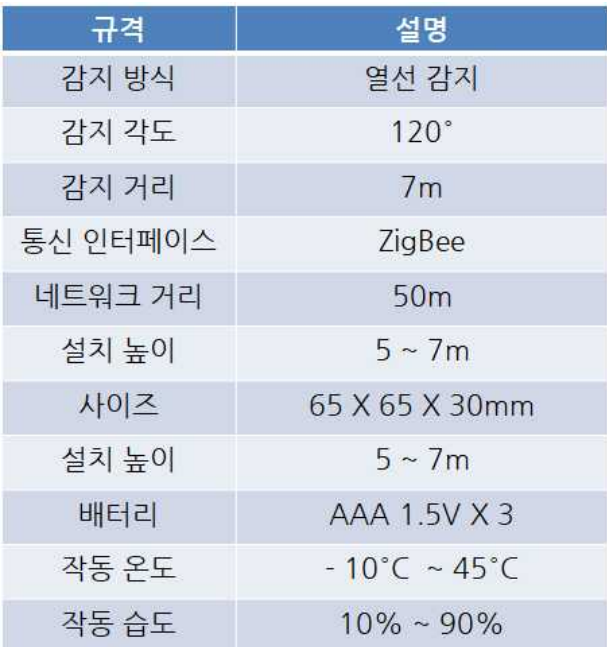

(5) 주의 사항

- •활동 센서는 벽이나 장애물이 있으면 통신 거리에 영향을 주므로 안정적인 통신을 위한 거리를 확보 바랍니다.
- •게이트웨이와 활동 센서는 ZigBee 무선 기술을 사용하여 통신하므로 때문에 30m 이내의 범위에 두 장비가 같이 있는 환경에서 안정적인 작동이 됩니다.
- •활동이 감지되어도 LED에 불 빛이 표시되지 않는 경우 배터리 상태를 확인 바랍니다.
- •벽에 설치하는 경우 만지거나 동작에 영향을 줄 수 있는 요소에서 벗어난 곳에 설치 하여 안정성을 확보 바랍니다.

사업명 Total Interest Alternative Management Alternative Management Alternative Management Alternative Management

(6) 설치 순서

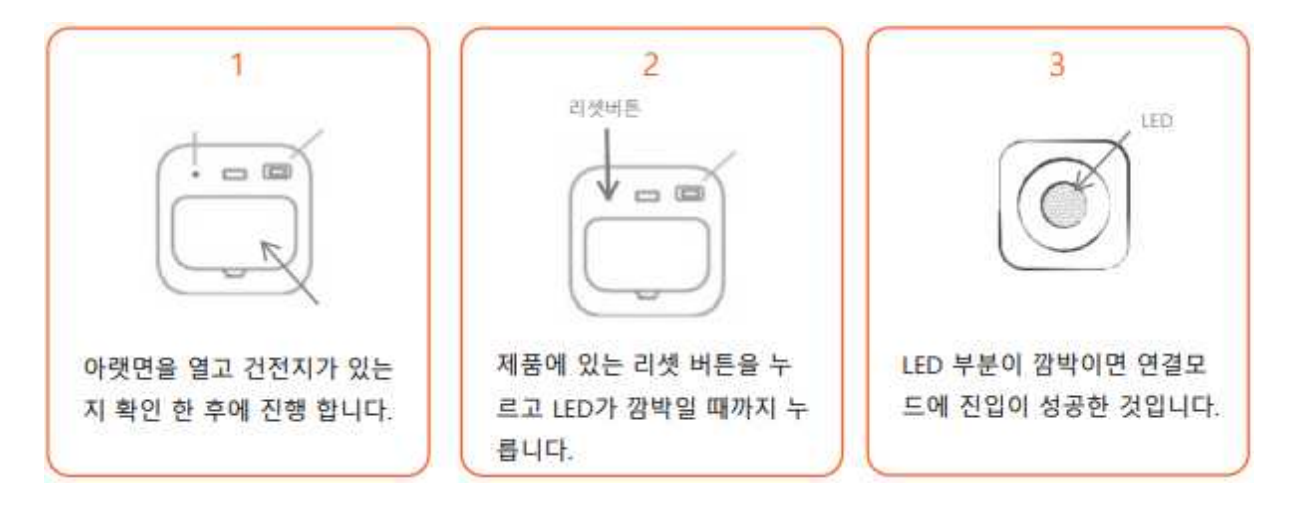

- (7) 제품 고장시 증상 및 조치 방법
- (1) 장치의 전원을 켠 후 LED 표시등이 켜지지 않습니다.
- ⇨ 장치의 전원이 켜진 후 LED 표시등이 3초 동안 켜집니다.불이 들어오지 않으면 배터리에 전원이 들어오는지, 배터리의 양극과 음극이 잘 접촉 되어 있는지 확인합니다. 위의 조건을 점검한 경우에도 LED 표시등이 켜지지 않으면 수리를 위해 공장으로 반환이 필요한 사항입니다.
- 
- (2) LED 표시등이 깜빡이지 않고 항상 켜져 있습니다.<br>⇨ 회로 문제, 수리를 위해 공장으로 반환이 필요한 사항입니다.

(3)LED 표시등이 켜지지 않을 경우나 모니터링 시스템에서 활동 센서가 보이지 않으면  $\Rightarrow$  배터리를 교체해야 합니다.

✽ 이상의 경우 본 매뉴얼의 마지막 장에 있는 A/S 센터로 연락 합니다.

사업명 TOT활용 디지털 돌봄 시범사업 (센서구매설치 1차)

(8) 배터리 교체

•LED 표시등이 켜지지 않을 경우나 모니터링 시스템에서 활동 센서가 보이지 않으면 배터리 교체가 필요한 경우이니 아래의 그림을 따라서 배터리를 교체 합니다.

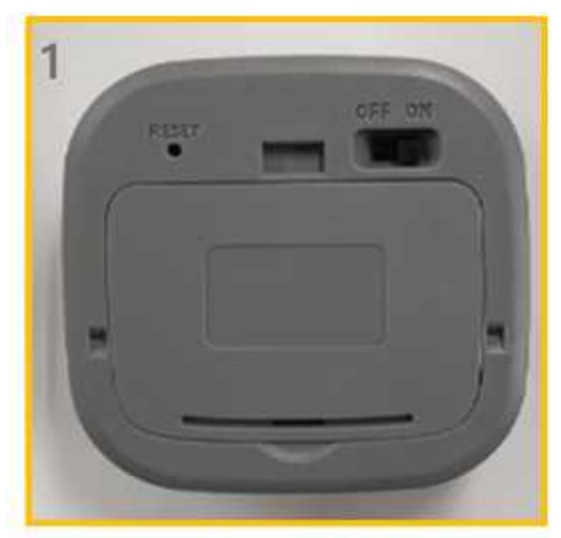

활동 센서 뒷면에서 덮개를 열수 있는 홈을 확인하고 개방

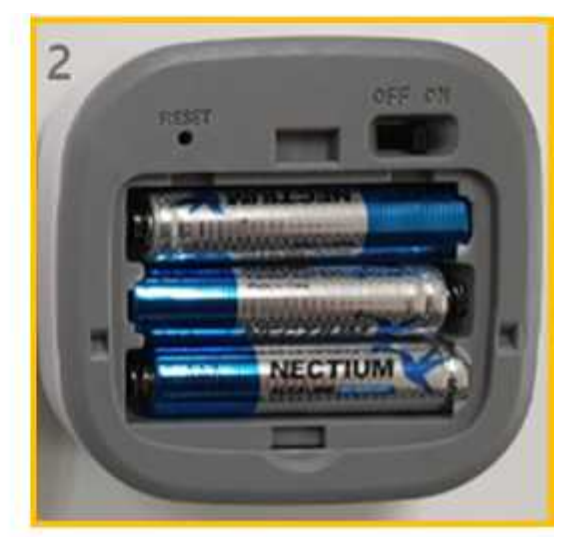

배터리 교체 AAA 1.5V 3개

사업명 TOT활용 디지털 돌봄 시범사업 (센서구매설치 1차)

2-4. 문열림 센서

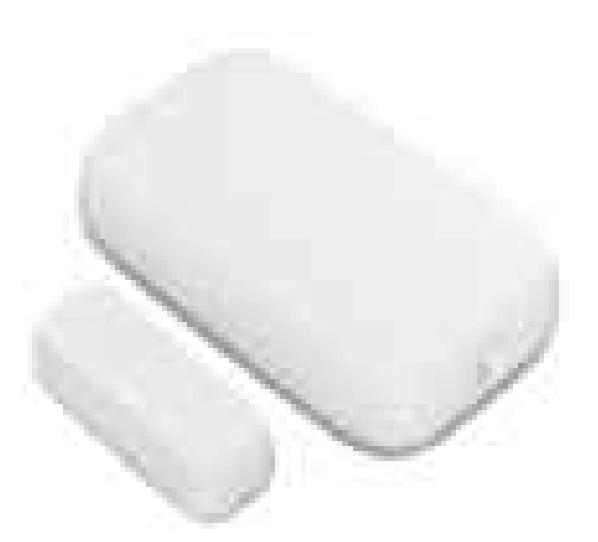

[문열림 센서 장비 사진]

- (1) 제품 설명
- •문열림 센서는 센서가 설치된 문 또는 창문의 열림/닫힘을 자동 감지하고, 감지한 정보를 실시간으로 사용자가 확인할 수 있도록 데이터를 전송하는 기기입니다.
- 문 또는 창문 등에 두 개의 구성품으로 된 문열림 센서를 분리하여 설치하고, 이 후 두 개의 구성품이 일정 간격 이상을 벗어나게 되면 개폐 신호기 발생됩니다.
- •문열림 센서는 ZigBee 무선 통신을 이용하기 때문에 게이트웨이가 필요한 제품입니다.

### **장애시설 IoT 장비 매뉴얼** 사업명 TH TOT활용 디지털 돌봄 시범사업 (센서구매설치 1차)

(2) 제품 외관

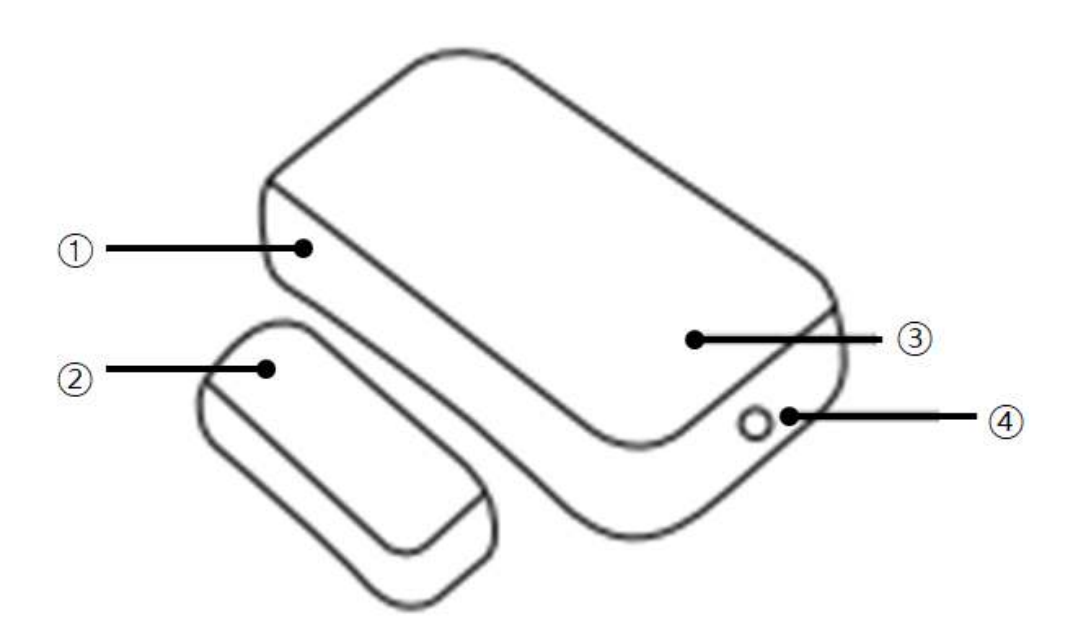

[문열림 센서 외관]

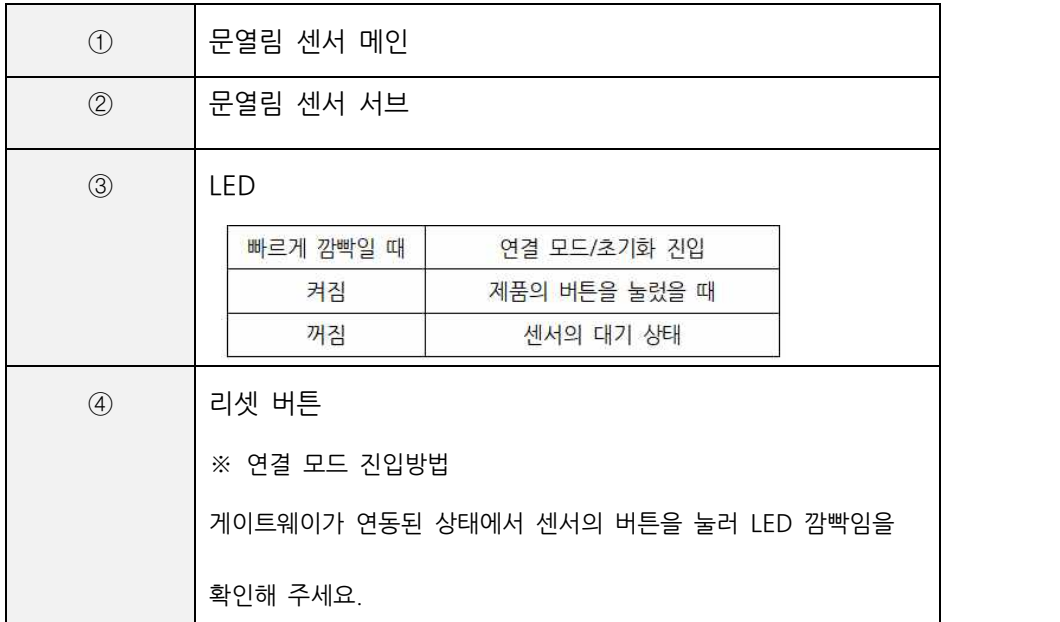

사업명 TH INT활용 디지털 돌봄 시범사업 (센서구매설치 1차)

- (3) 주요 특징
- •문에 부착되어 있는 문열림 센서는 문을 통해 출입하는 경우 자석식 접점을 통해서 신호를 발생합니다.
- •문열림 센서는 실내에 설치된 활동 센서와 연계하여 실내에 사람이 있는지 없는지, 실외로 외출하였는지를 파악할 수 있는 정보를 제공하게 됩니다.

#### (4) 제품 규격

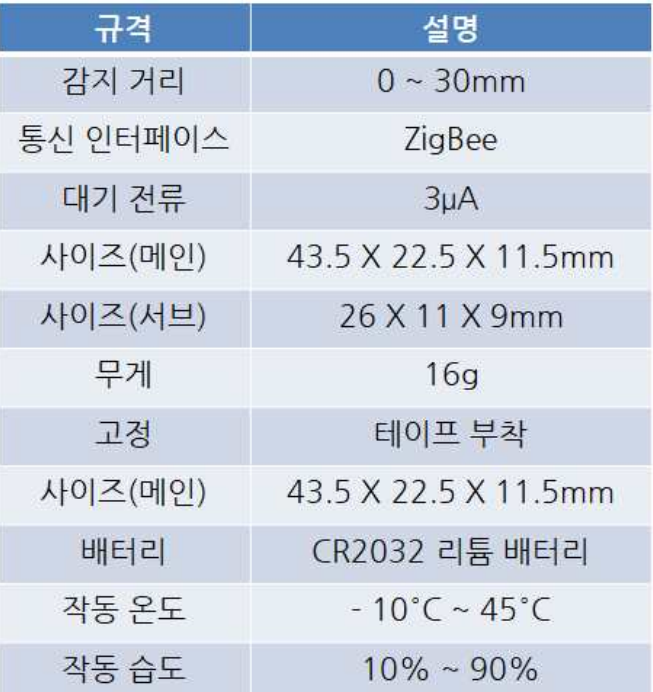

#### (5) 주의 사항

- •문열림 센서는 게이트웨이와 ZigBee 무선 기술로 통신 하므로 30m 이내의 거리에서 안정적으로 동작하니 주의 바랍니다.
- •문틀 및 창틀 사이에서 문열림 센서 메인과 서브 사이에 거리가 너무 멀어지게 되면 정상적인 신호 발생이 되지 못하므로 주의 바랍니다.

사업명 TOT ALCT활용 디지털 돌봄 시범사업 (센서구매설치 1차)

- •문열림 센서는 부착 위치에 충격이 가해지면 변형되거나 떨어질 수 있으므로 충격이나 변형이 되지 않는 곳에 설치 바랍니다.
- •문열림 센서가 정상적 동작을 하면 문열림 센서의 LED가 녹색으로 빛이 납니다.
- •문열림 센서가 부착된 문 또는 창문을 장시간 열어 놓으면 정상 동작을 하지 않을 수 있습니다.
- •접착성이 우수한 양면 테이프를 사용해 부착하지만 여러 번 옮겨서 부착하면 접착력이 약해져서 부착이 되지 않을 수 있습니다.

(6) 설치 순서

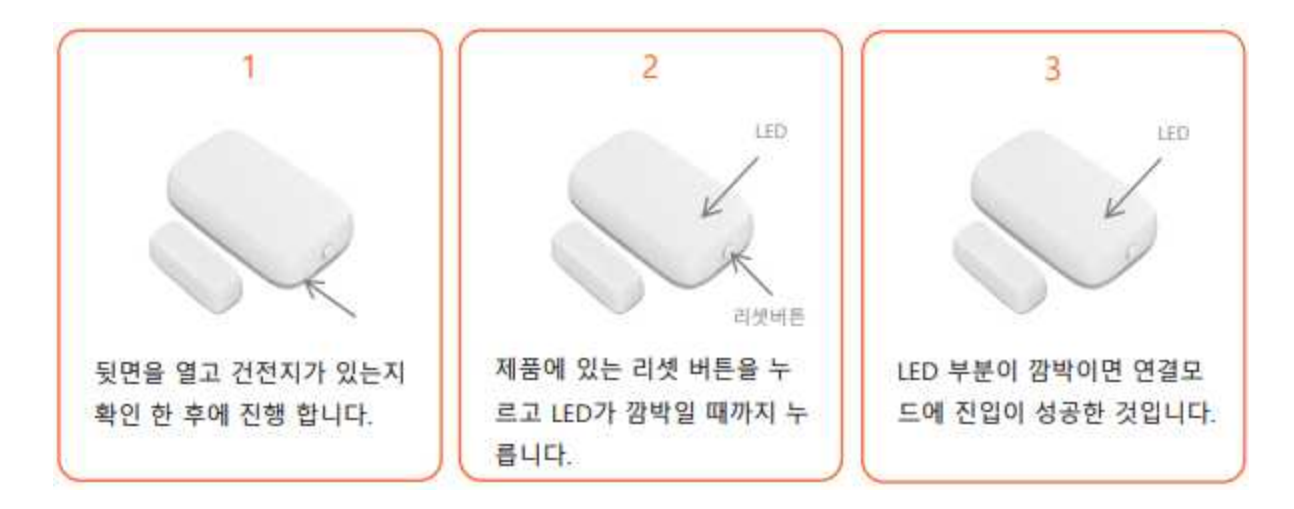

(7) 제품 고장시 증상 및 조치 방법

(1) 장치의 전원을 켠 후 LED 표시등이 켜지지 않습니다.

⇨ 장치의 전원이 켜진 후 LED 표시등이 3초 동안 켜집니다.불이 들어오지 않으면 배터리에 전원이 들어오는지, 배터리의 양극과 음극이 잘 접촉 되어 있는지 확인합니다. 위의 조건을 점검한 경우에도 LED 표시등이 켜지지 않으면 수리를 위해 공장으로 반환이 필요한 사항입니다.

사업명 TOT활용 디지털 돌봄 시범사업 (센서구매설치 1차)

(2) LED 표시등이 깜빡이지 않고 항상 켜져 있습니다.<br>⇨ 회로 문제, 수리를 위해 공장으로 반환이 필요한 사항입니다.

(3)LED 표시등이 켜지지 않는 경우나 모니터링 시스템에서 문열림 센서가 보이지 않음 ⇨ 배터리를 교체해야 합니다.

✽이상의 경우 본 매뉴얼의 마지막 장에 있는 A/S 센터로 연락 합니다.

(8) 배터리 교체

•LED 표시등이 켜지지 않을 경우나 모니터링 시스템에서 문열림 센서가 보이지 않으면 배터리 교체가 필요한 경우이니 아래의 그림을 따라서 배터리를 교체 합니다.

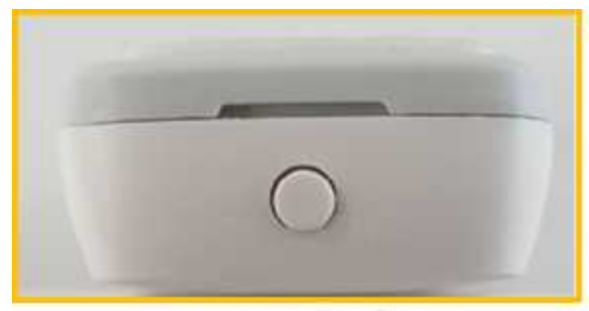

일자 드라이버를 사용하여 문열림 센서 덮개를 열기

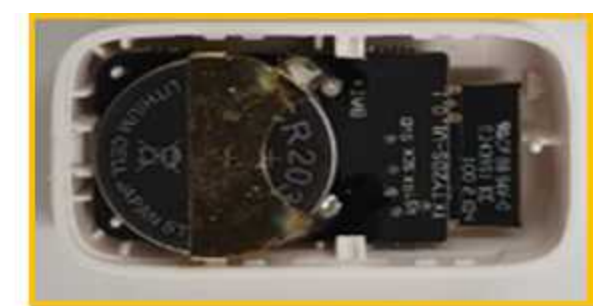

배터리 교체 CR2032 리튬배터리

사업명 TOT활용 디지털 돌봄 시범사업 (센서구매설치 1차)

2-5. 응급벨

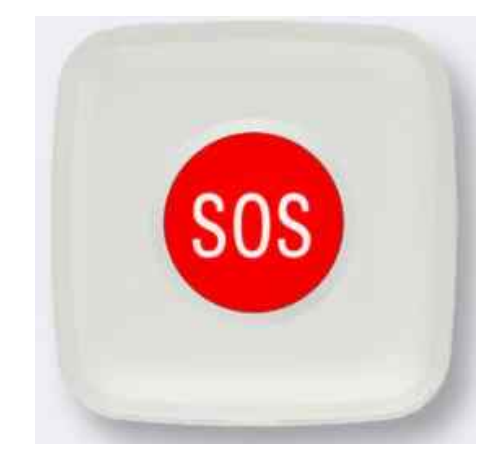

[응급벨 장비 사진]

(1) 제품 설명

- •응급벨은 시설의 거주인이 도움이 필요할 때 응급벨 가운데에 있는 빨간색으로된 SOS 동그라미 버튼을 눌러 응급상황 알리는 호출벨입니다.
- •벽이나 출입구 등 비상시 쉽게 버튼을 누를 수 있는 곳에 설치하며, 타 제품과 달리 버튼의 색깔이 빨간색으로 되어 있어 필요시 곧 바로 인식할 수 있도록 하였습니다.
- •가볍고 조작이 간편해서 부착형으로 쓰거나 휴대하여 사용할 수 있습니다.
- •응급벨은 ZigBee 무선 통신을 이용하기 때문에 게이트웨이가 필요한 제품입니다.

사업명 TH THOT활용 디지털 돌봄 시범사업 (센서구매설치 1차)

(2) 제품 외관.

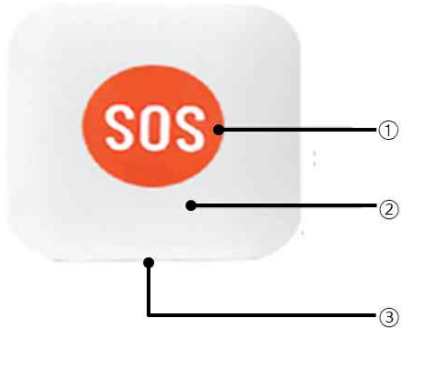

[응급벨 전면]

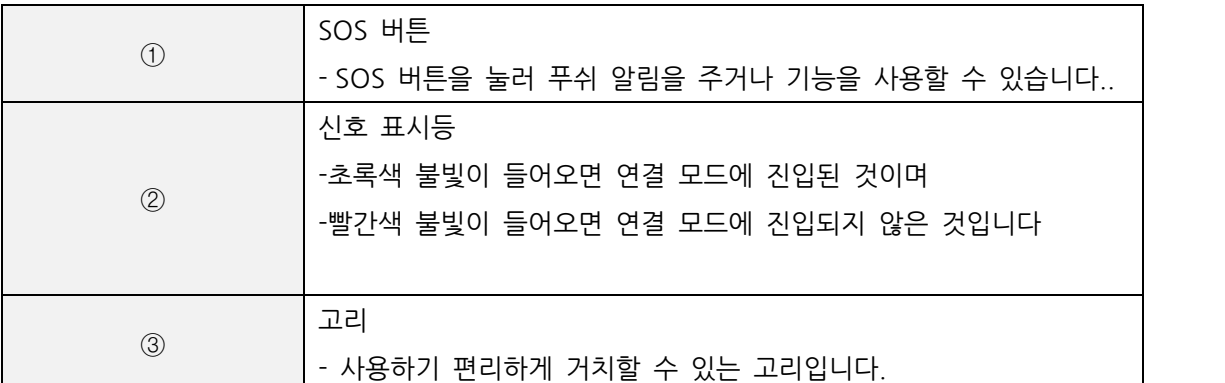

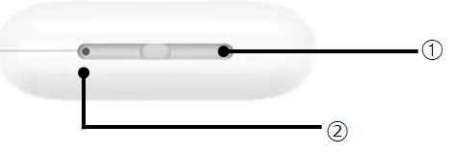

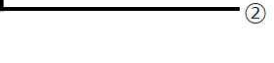

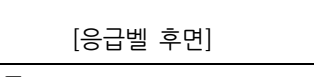

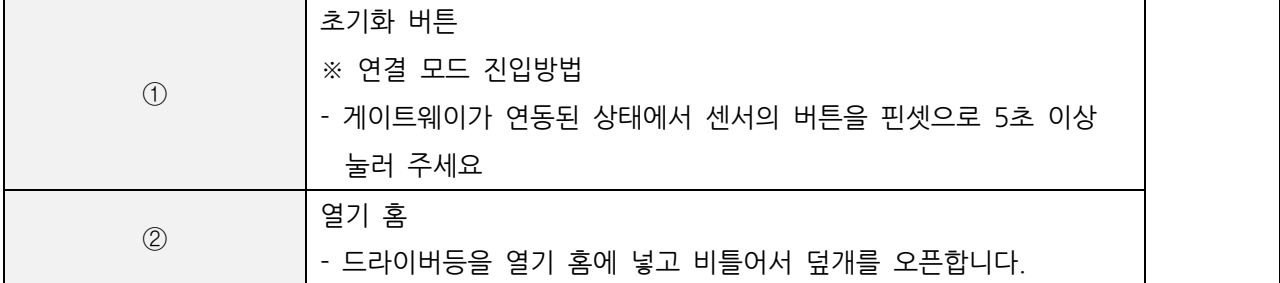

사업명 IoT활용 디지털 돌봄 시범사업 (센서구매설치 1차)

- (3) 주요 특징
- •응급벨은 비상시 실내의 사용자가 손으로 응급벨을 눌러 응급 신호를 발생합니다.
- •응급벨에서 발생한 응급 신호는 게이트웨이를 통해서 모니터링 시스템과 디지털 돌봄 시스템으로 전달 됩니다.
- (4) 제품 규격

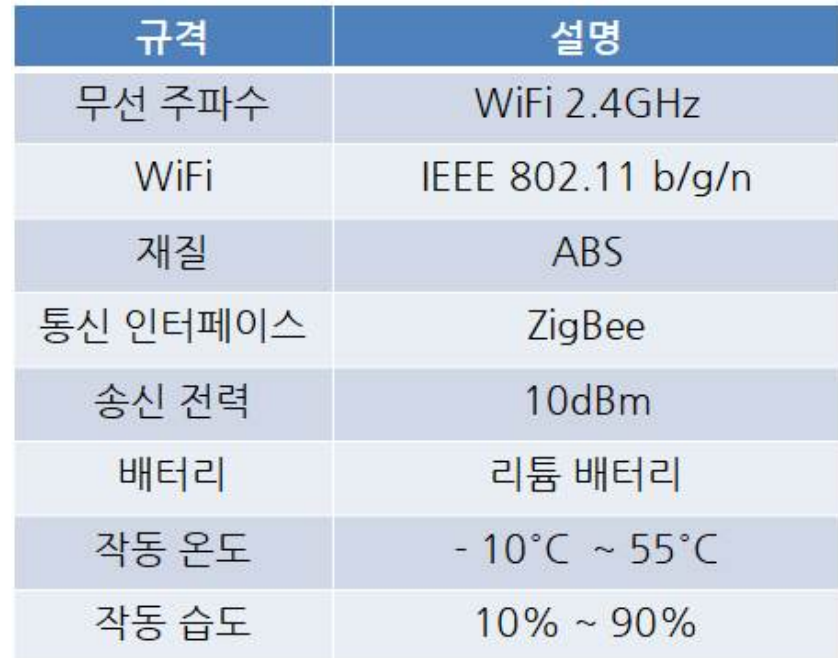

- (5) 주의 사항
- •응급벨은 게이트웨이와 ZigBee 무선 기술로 통신 하므로 30m 이내의 거리에서 안정적으로 동작하니 주의 바랍니다.
- •응급벨과 게이트웨이 사이에 벽이나 장애물이 있으면 통신 거리에 영향을 줍니다.
- •응급벨 부착 위치에 충격이 가해지면 변형되거나 떨어질 수 있으므로 충격이나 변형이 되지 않는 곳에 설치 바랍니다.

사업명 TOT ALCT활용 디지털 돌봄 시범사업 (센서구매설치 1차)

•접착성이 우수한 양면 테이프를 사용해 부착하지만 여러 번 옮겨서 부착하면 접착력이 약해져서 부착이 되지 않을 수 있습니다.

(6) 설치 순서

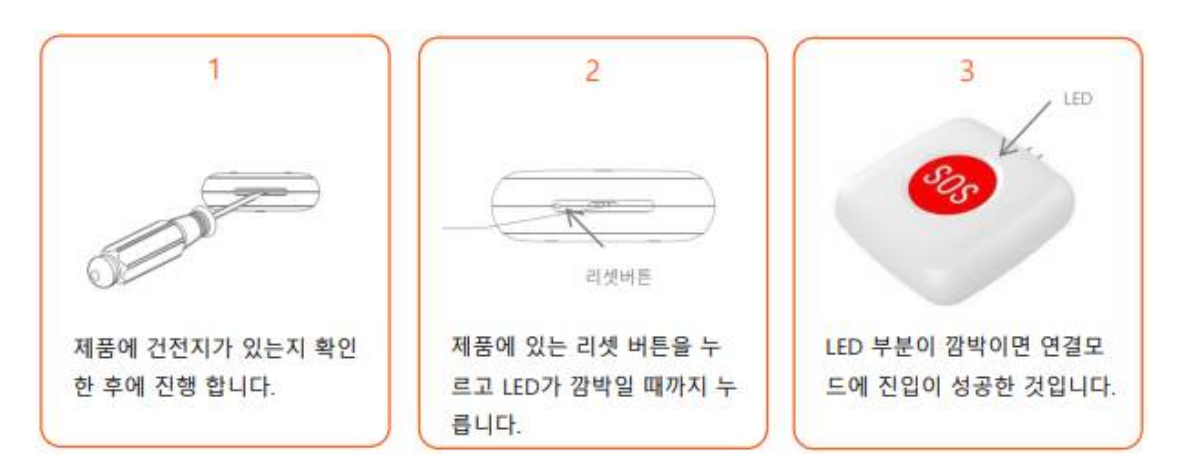

- (7) 제품 고장시 증상 및 조치 방법
- (1) 장치의 전원을 켠 후 LED 표시등이 켜지지 않습니다.
- ⇨ 장치의 전원이 켜진 후 LED 표시등이 3초 동안 켜집니다.불이 들어오지
- 않으면 배터리에 전원이 들어오는지, 배터리의 양극과 음극이 잘 접촉 되어
- 있는지 확인합니다. 위의 조건을 점검한 경에도 LED 표시등이 켜지지 않으면 수리를
- 위해 공장으로 반환이 필요한 사항입니다.
- 
- (2) LED 표시등이 깜빡이지 않고 항상 켜져 있습니다.<br>⇨ 회로 문제, 수리를 위해 공장으로 반환이 필요한 사항입니다.
- (3)LED 표시등이 켜지지 않을 경우

 $\Rightarrow$  배터리를 교체해야 합니다.

✽ 이상의 경우 본 매뉴얼의 마지막 장에 있는 A/S 센터로 연락 합니다.

사업명 TOT활용 디지털 돌봄 시범사업 (센서구매설치 1차)

- (8) 배터리 교체
- •LED 표시등이 켜지지 않을 경우 배터리 교체가 필요한 경우이니 아래의 그림을 따라서 배터리를 교체 합니다.

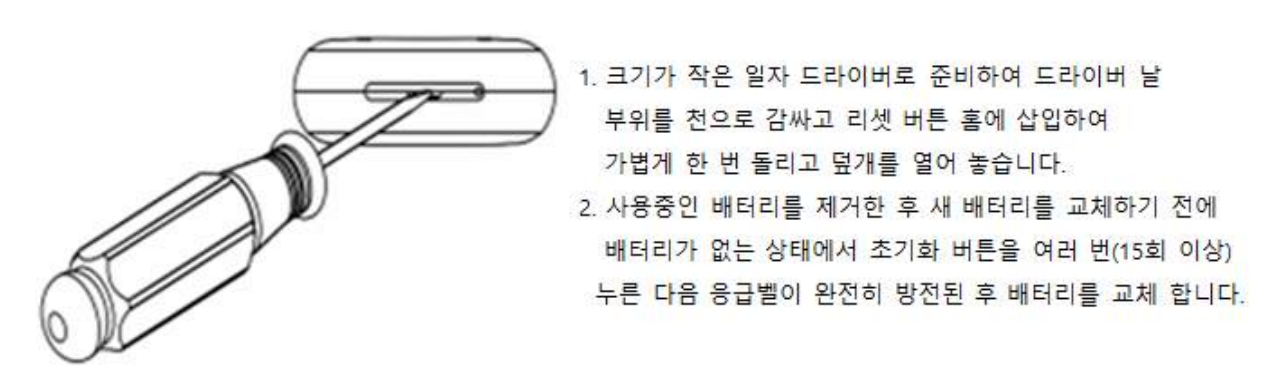

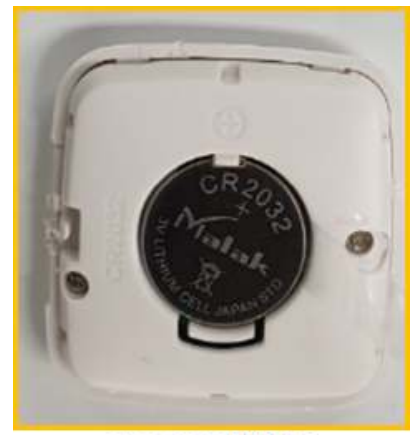

CR2032 배터리

사업명 IoT활용 디지털 돌봄 시범사업 (센서구매설치 1차)

2-6.AI 스피커

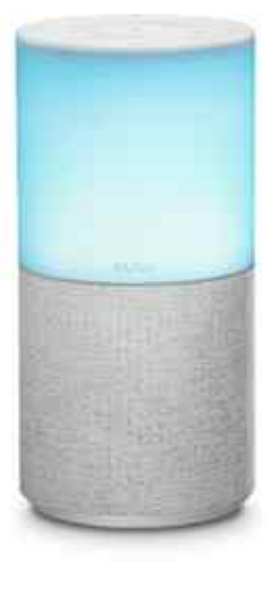

[AI 스피커 장비 사진]

- (1) 제품 설명
- •사용자가 음성명령을 통해 다양한 기능을 즐길 수 있는 AI 스피커로 스피커에 AI(인공 지능) 기능을 더한 스피커입니다.
- •음성인식을 통해 음악감상, 라디오 청취 등의 기능 이외에 음성인식을 통한 검색, 비서 등의 다양한 기능을 제공합니다.
- •인공지능 알고리즘을 이용하여 대상자의 음성으로 명령을 수행하고 별도의 제스처나 등의 다양한 기능을 제공합니다.<br>• 인공지능 알고리즘을 이용하여 대상자의 음성으로 명령을 수행하고 별도의 제스처나<br>조작없이 노래듣기, 날씨확인, 치매예방 운동, 긴급 SOS등을 활용할 수 있습니다.<br>• WiFi 무선 기술로 인터넷에 연결되고, 연결된 인터넷으로 외부 서비스를 제공합니다.
- 

사업명 TOT활용 디지털 돌봄 시범사업 (센서구매설치 1차)

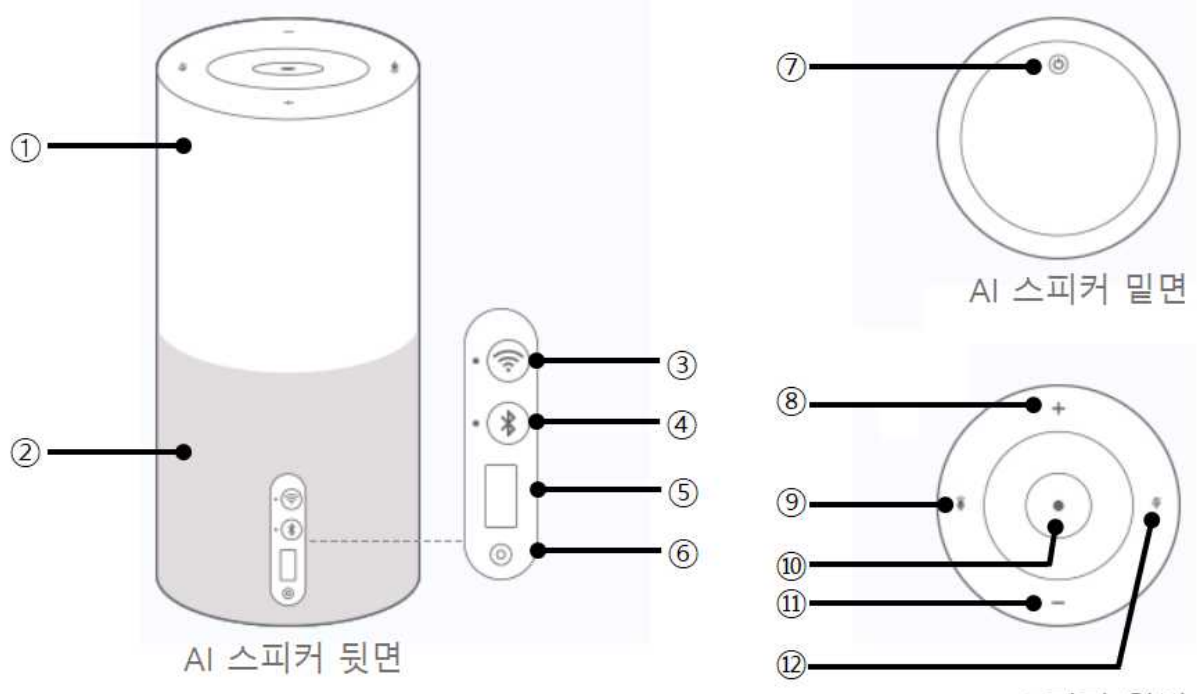

AI 스피커 윗면

[AI 스피커 외관]

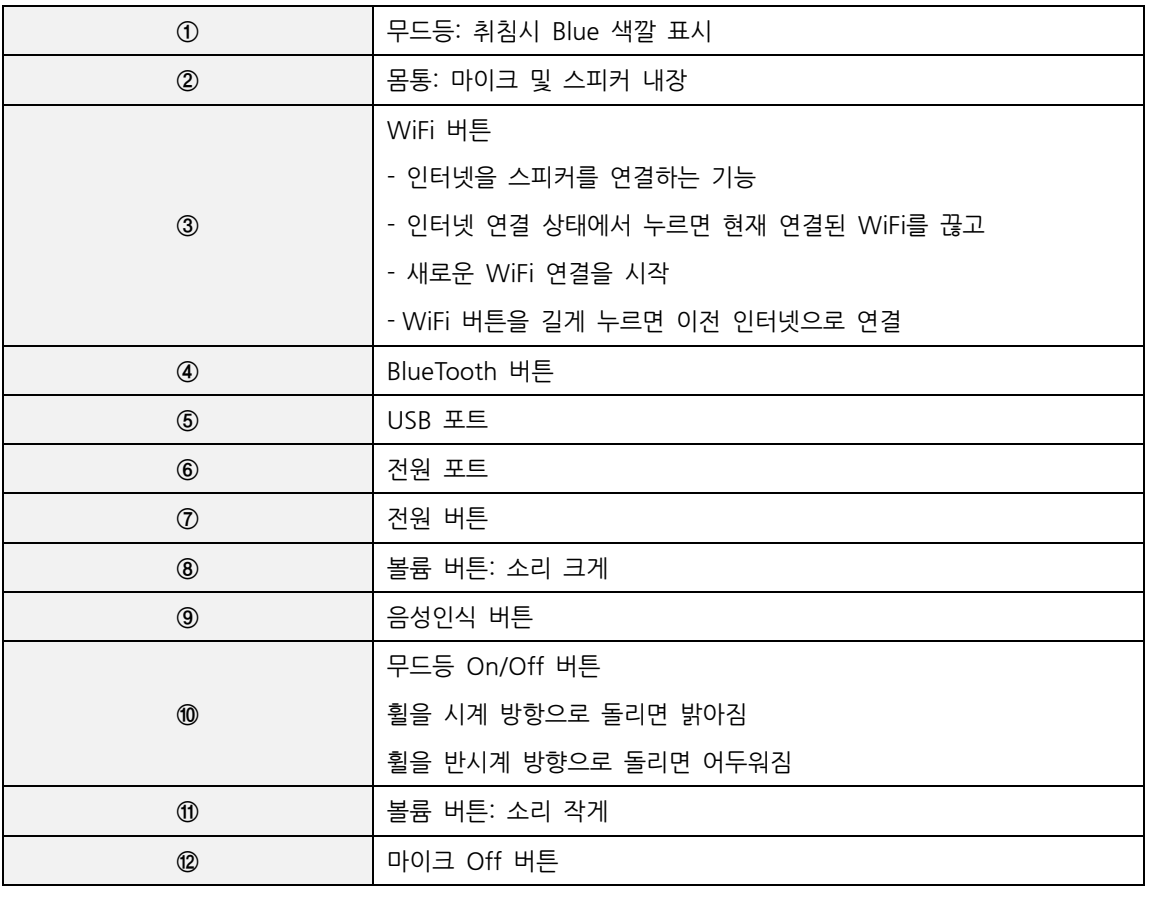

#### - 32 -

#### • WiFi 연결이므로 벽이나 장애물이 통신에 영향을 줄 수 있습니다.

- 발화 메시지인 "아리아"를 먼저 말하지 않으면 동작하지 않습니다.
- 발음을 크고 명확히 해야 인식률이 높아지며 한 번에 한 명씩 호출해서 사용합니다.
- 

• 상용 전원이 상시 연결되어 있어야 합니다.

커트롤

규격

### (5) 주의 사항

#### 제품명 **NUGU Candle** 사이즈 81 X 81 X 167.8mm 무게 418g 색상 화이트(그레이 패브릭) 전원 DC 12V(1A) 전원 연결 어댑터 무선 연결 WiFi 802.11 b/g/n WiFi 802.11 a/n 출력 10W at 10% 작동 온도  $0 - 45$ °C 음성인식, 버튼, 블루투스

설명

#### (4) 제품 규격

• 누구 앱을 통한 설정이 가능합니다.

(인지능력 향상 컨텐츠, 건강정보 스트리밍)등의 다양한 기능을 제공합니다.

- 
- 말 벗 기능이 있어 대화형 컨텐츠를 제공할 수 있습니다.
- 정서적 안정(음악, 종교), 생활편의 제공(뉴스, 운세, 날씨, 백과사전 등), 특화 서비스

• 발화 메시지 "아리아"를 먼저 말하고 이에 반응하면 기능을 명령하여 실행시킵니다.

### **장애시설 IoT 장비 매뉴얼**

(3) 주요 특징

사업명 ToT활용 디지털 돌봄 시범사업 (센서구매설치 1차)

- ③ 이후 AI 스피커가 음성으로 응답하거나 요청한 노래 등을 들려줍니다.
- 
- ① AI 스피커에게 "아리아"(발화 메시지)를 말하여 호출합니다. ② AI 스피커가 "팅" 소리와 함께 몸체가 푸른색으로 바뀌면 원하는 것을 말합니다. ① AI 스피커에게 "아리아"(발화 메시지)를 말하여 호출합니다.<br>② AI 스피커가 "팅" 소리와 함께 몸체가 푸른색으로 바뀌면 원하는 것<del>:</del><br>(예) 오늘 날씨는? 뉴스를 말해줘, 노래를 들려줘 등

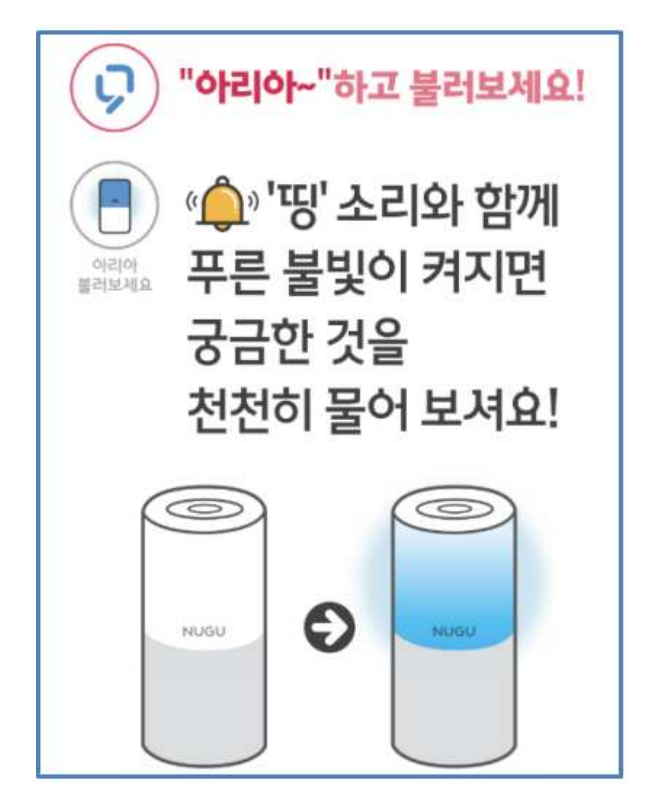

(6) 사용 방법

사업명 TO T활용 디지털 돌봄 시범사업 (센서구매설치 1차)

사업명 IOT활용 디지털 돌봄 시범사업 (센서구매설치 1차)

#### (7)AI 스피커 일반 대화 기능

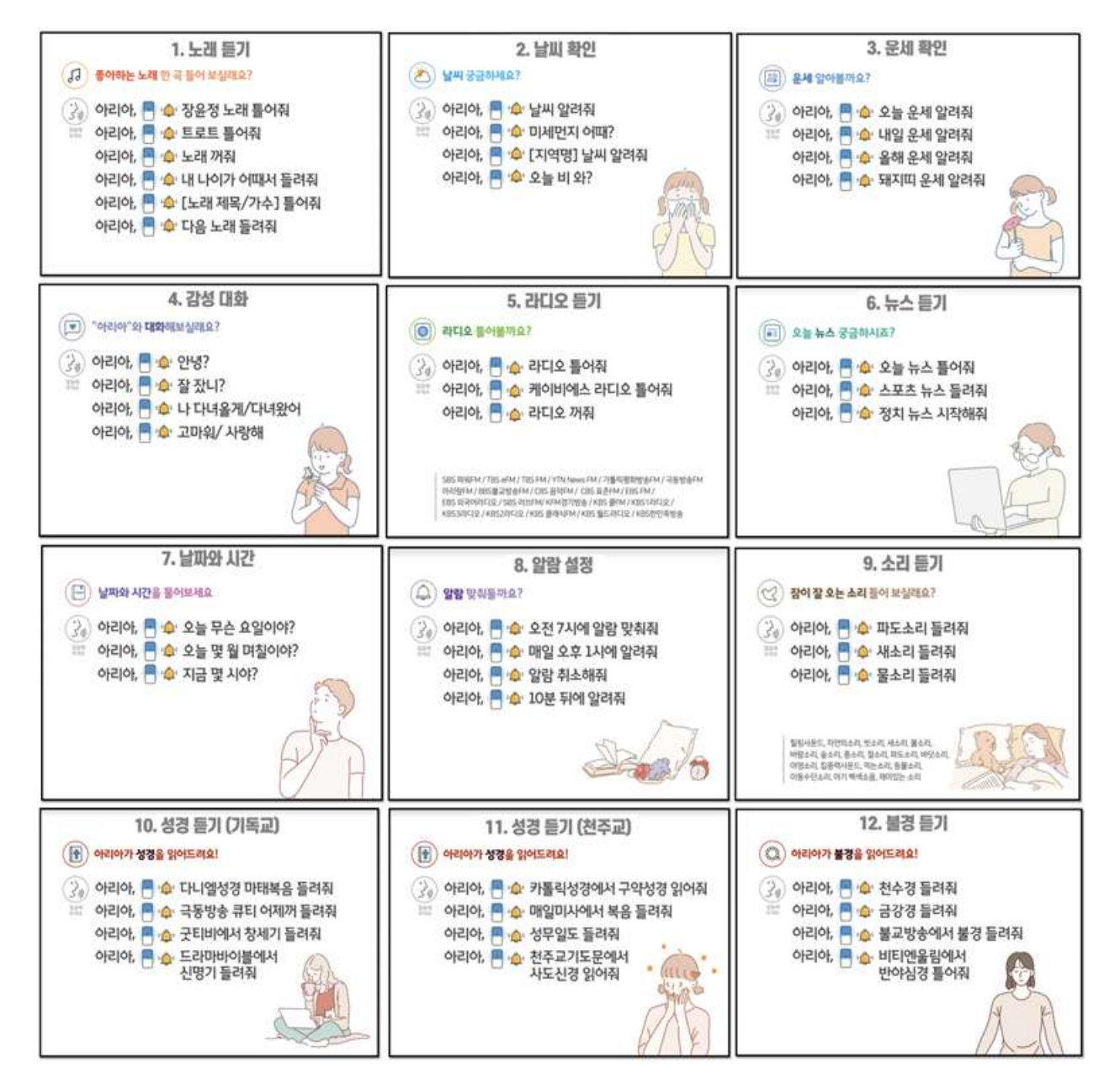

사업명 TOT ALCT활용 디지털 돌봄 시범사업 (센서구매설치 1차)

#### (8)AI 스피커 인지 향상 기능

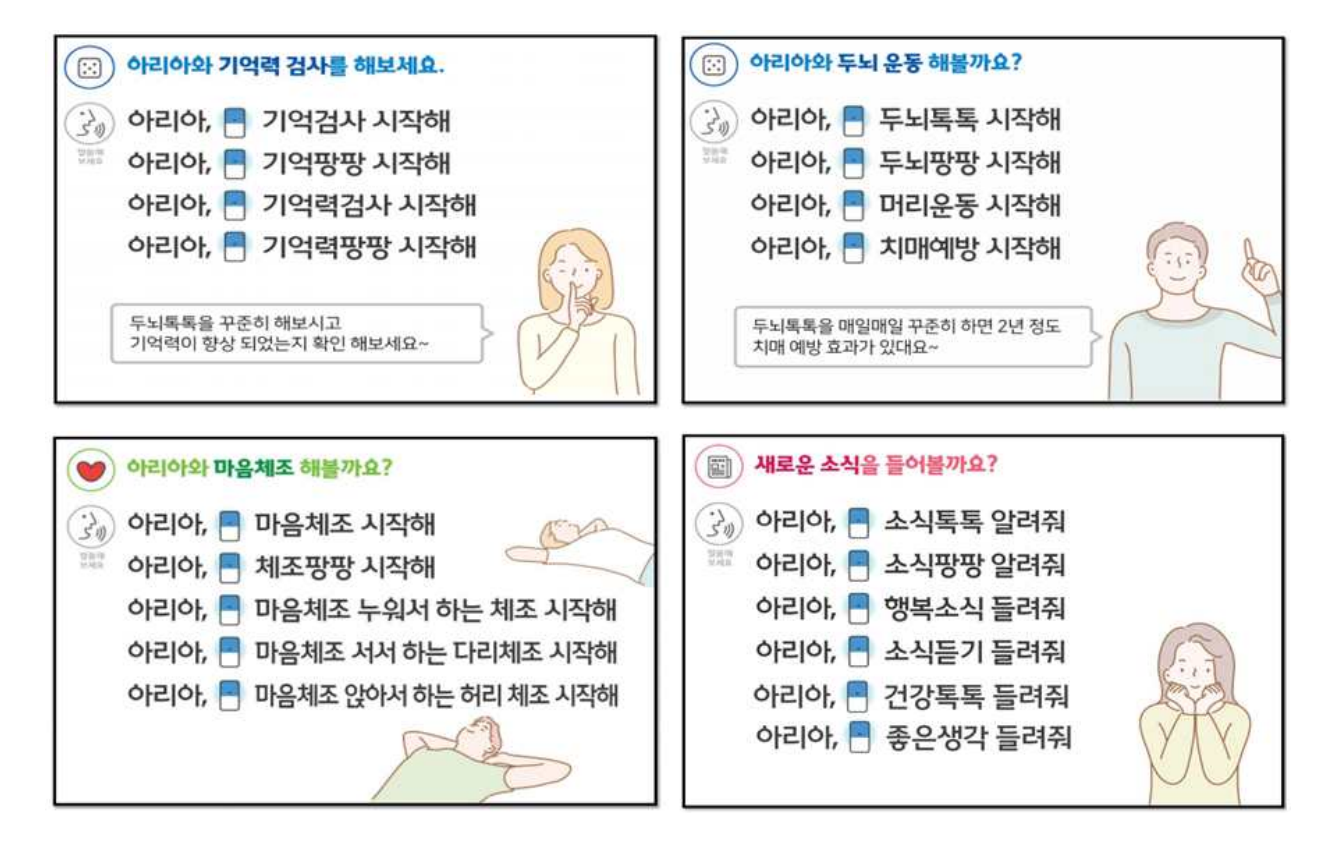

사업명 TOT활용 디지털 돌봄 시범사업 (센서구매설치 1차)

- (9) 제품 고장시 증상 및 조치 방법
- 가. 시설의 관리자 조치
- ① AI 스피커가 반응이 없는 경우
- 
- •원인: 스피커 상단의 마이크 꺼짐( ) 버튼을 눌렀거나 음량을 최소(**-**)로 줄인 경우 •조치: 스피커 상단의 음량조절 (**+**) 또는 (**-**)의 옆에 빨간색 불빛이 깜박이는 <sup>지</sup> 확인 •원인: 스피커 상단의 마이크 꺼짐(也) 버튼을 눌렀거나 음량을 최소(<br>•조치: 스피커 상단의 음량조절 (+) 또는 (-)의 옆에 빨간색 불빛이 깜<br>손가락을 살짝 대었다가 떼면 음소거 해제 •조치: 스피커 상단의 음량조절 (+) 또는 (-)의 옆에 빨간색 불빛이 깜박이는 지 확인<br>손가락을 살짝 대었다가 떼면 음소거 해제<br>※ 누구앱에 로그인하여 마이크의 스피커 볼륨으로 조절 가능

- ② '아리아'를 불러도 대답이 없거나 '스마트폰과의 연결이 필요합니다.'라고 하는 경우 ② '아리아'를 불러도 대답이 없거나 '스마트폰과의 연결이 필요협<br>•원인: 전원이 꺼진 상태이거나 통신연결이<br>- 공인간(길소리] 도) 신호 ② '아리아'를 불러도 대답이 없거나 '스마트폰과의<br>•원인: 전원이 꺼진 상태이거나 통신연결이<br>끊어진(접속해제 등) 상황
	-

• 조치

(가) 'NUGU' 어플에서 WiFI 재연결 필요

- 플레이 스토어, 애플 스토어에서 'NUGU' 어플 다운로드

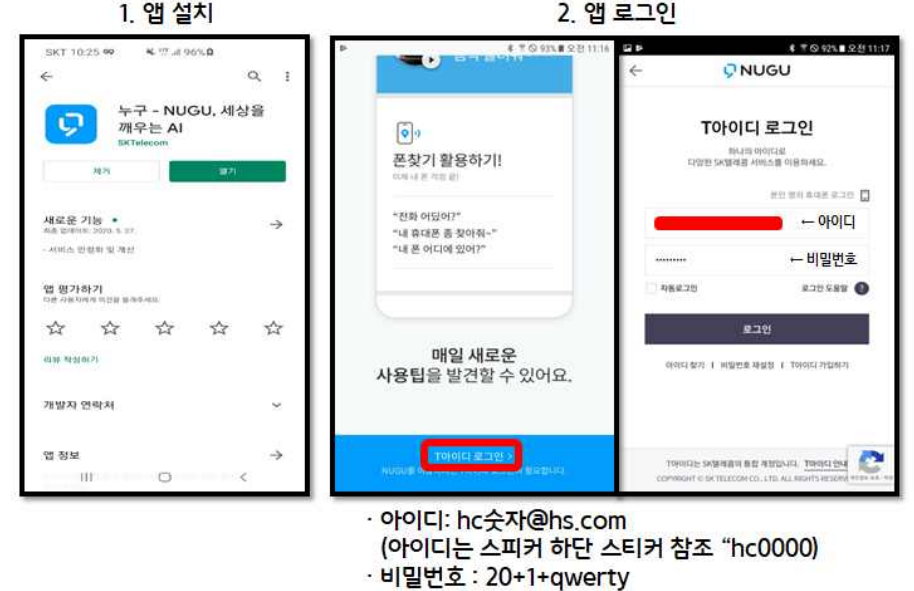

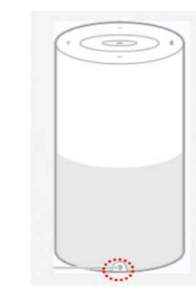

사업명 TOT활용 디지털 돌봄 시범사업 (센서구매설치 1차)

(나) NUGU 앱으로 스피커 재연동

- (나) NUGU 앱으로 스피커 재연동<br>- NUGU App. > 메뉴(≡) > 설정 > 디바이스 설정 > 연결 해제
	- **-** 스피커에서 '스마트폰과의 연결이 필요합니다. ' 라는 멘트가 나오면
		- 초기설정에서 진행한 것과 같은 방법으로 스피커 뒷면의 WiFi 버튼으로 연결<br>3.스피커연결

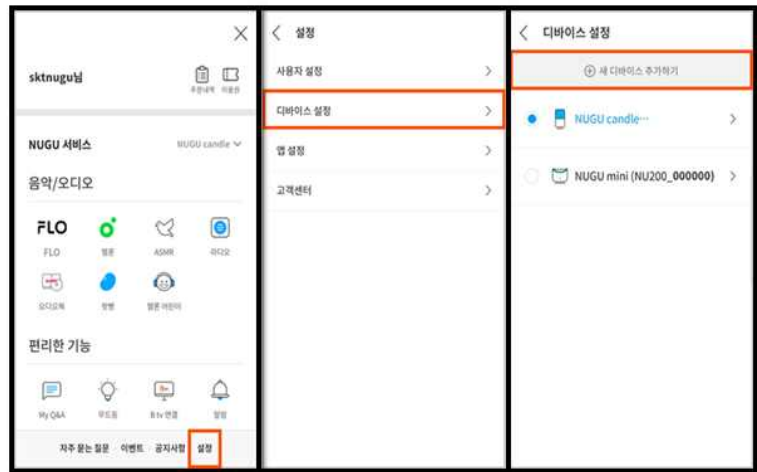

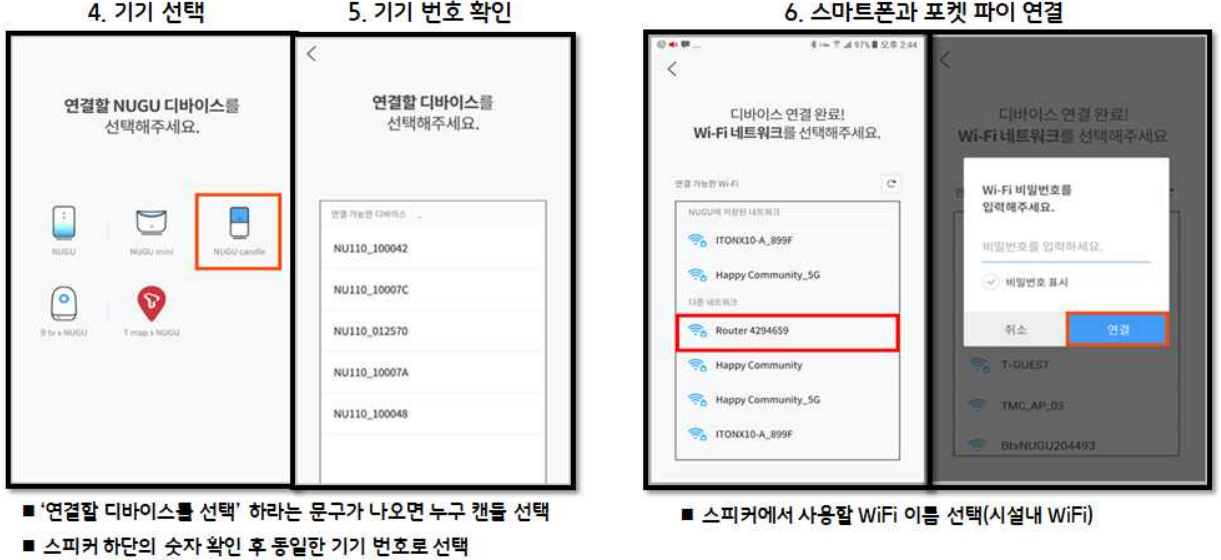

사업명 TOT활용 디지털 돌봄 시범사업 (센서구매설치 1차)

۰b 1d) 아리아, 안녕" A[323] 2]

7. 스마트폰으로 연결 확인

③ AI 스피커 설치 도중 업데이트를 하다가 갑자기 멈추는 경우 •조치: 전원버튼과 마이크 버튼을 동시에 <sup>3</sup> <sup>초</sup> 이상 길게 ③ AI 스피커 설치 도중 업데이트를 하다가 갑자기 멈추는 경우<br>•조치: 전원버튼과 마이크 버튼을 동시에 3 초 이상 길게<br>누르면 스피커에서 '띠딩!' 소리와 함께 초기화 진행 •조치: 전원버튼과 마이크 버튼을 동시에 3 초 이상 길게<br>누르면 스피커에서 '띠딩!' 소리와 함께 초기화 진행<br>(초기화 중에는 보라색 불빛 켜짐)

나. AI 스피커 고장시

•본 매뉴얼의 마지막 장에 있는 A/S 센터로 연락하여 조치

✽ 이상의 경우 본 매뉴얼의 마지막 장에 있는 A/S 센터로 연락 합니다.

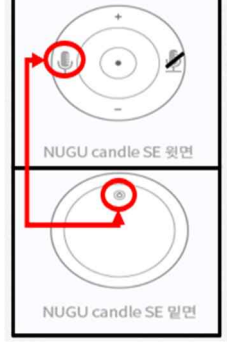

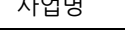

사업명 TOT활용 디지털 돌봄 시범사업 (센서구매설치 1차)

2-7. 화재 감지기

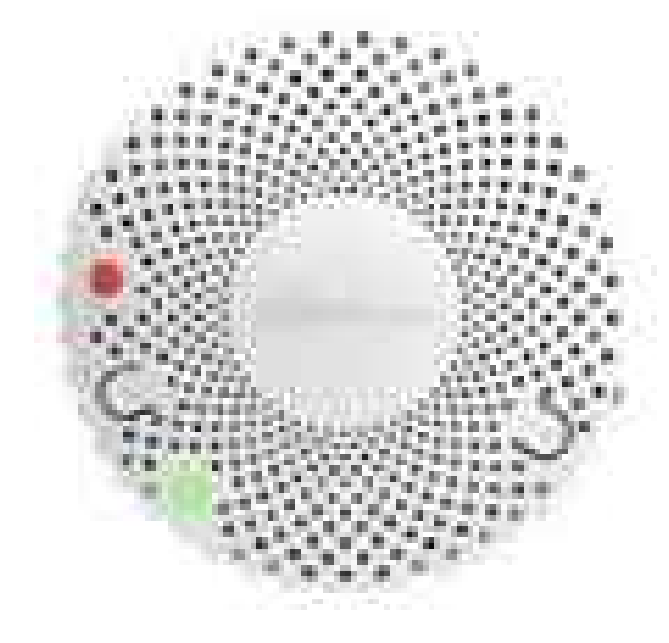

[화재 감지기 장비 사진]

(1) 제품 설명

- 단독형 화재 감지기는 화재시 등의 연기 농도를 감지하여 일정 수준 이상이 될 경우 화재로 판단하여 게이트웨이로 화재 발생 데이터를 보내는 동시에 내장된 음성(약 85dB)으로 화재 경보를 발생하는 장비입니다.
- •연기 감지시 암실이 연소 물질을 감지하면, 암실 내의 연기 입자가 제거 될 때까지 알람을 발생합니다.
- •특허 등록과 KFI 인증을 받은 정식 제품으로 WiFi 통신 방식을 적용하였습니다.

- 40 -

[정상 동작 확인: 화재시험 정지버튼을 누르면 "화재발생" 음성을 출력합니다.]

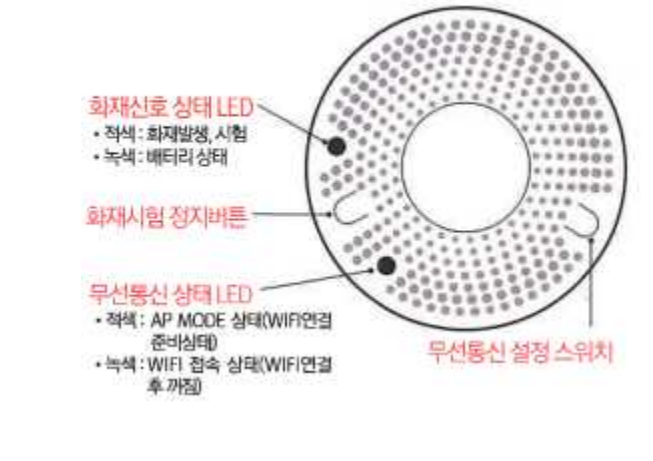

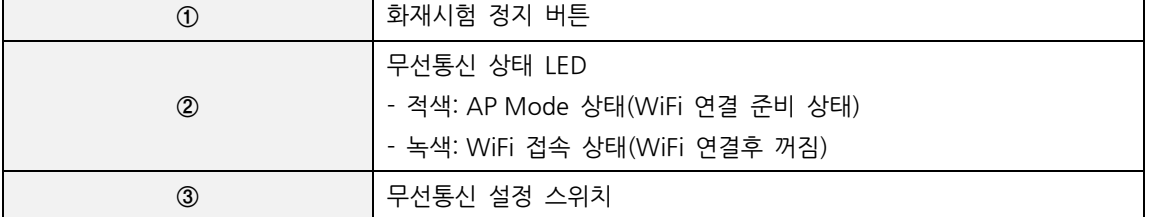

[화재 감지기 외관]

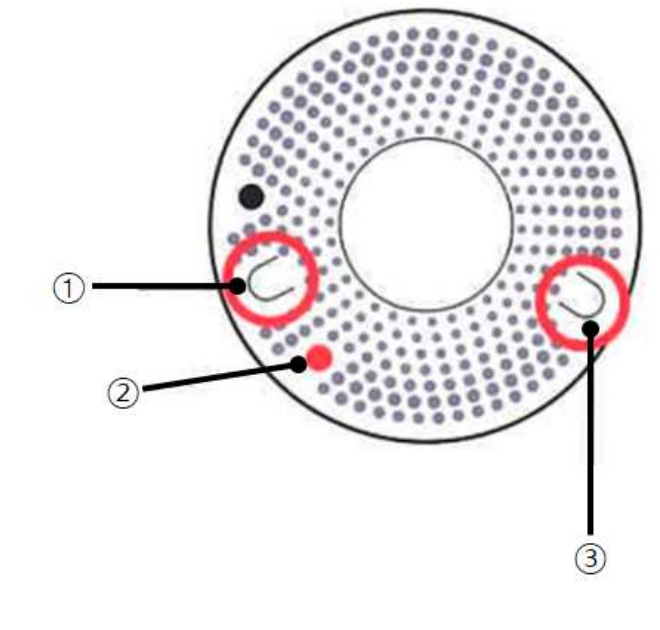

**장애시설 IoT 장비 매뉴얼**

(2) 제품 외관

사업명 TOT활용 디지털 돌봄 시범사업 (센서구매설치 1차)

사업명 TOT활용 디지털 돌봄 시범사업 (센서구매설치 1차)

- (3) 주요 특징
- 누구나 쉽게 설치가 가능한 구조를 채택하여 설치와 유지보수가 용이합니다.
- 연기 감지시 자동 음성 경보 알림 기능을 지원하여 비상시 대응을 할 수 있도록 알려 줍니다.
- 기능과 배터리 교체 시기 자동 음성 알림 기능을 지원하여 배터리 완전 소모가 전에 ≌려 줍니다.<br>• 비연기 작동을 최소화 하도록 설계 되었습니다.
- 
- (4) 제품 규격

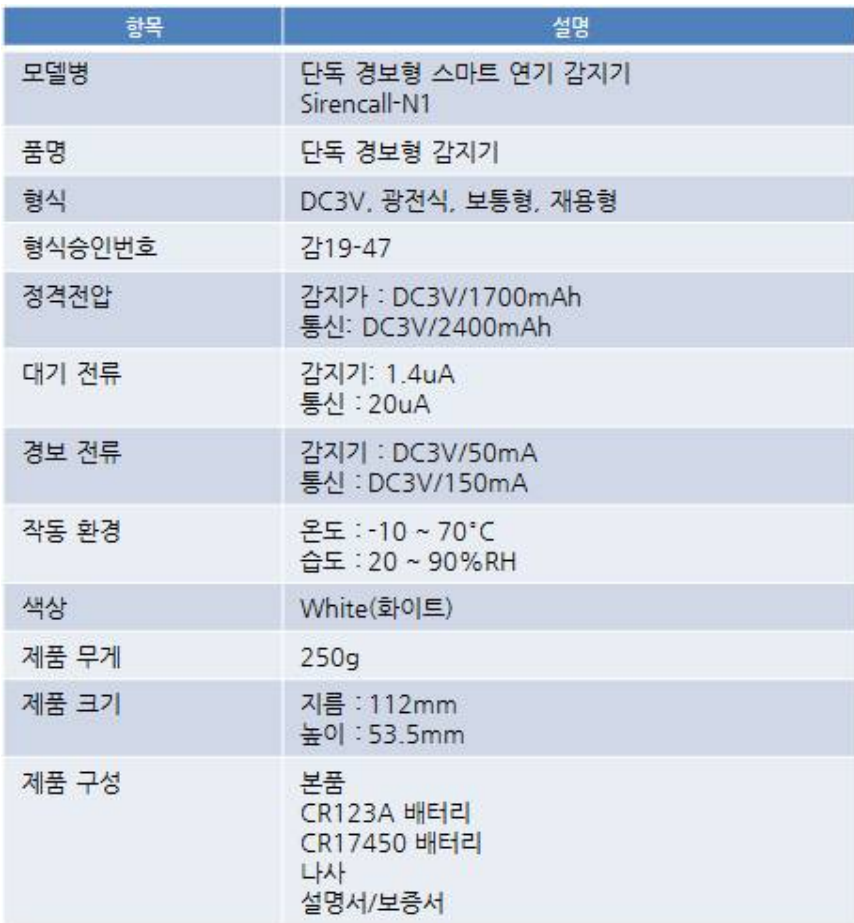

사업명 TOT활용 디지털 돌봄 시범사업 (센서구매설치 1차)

- (5) 주의 사항
- •천정에 설치하면 연기 감지가 벽이나 기타 위치보다 수월합니다.
- •요리시 발생하는 연기가 화재 감지기와 가까우면 알람 발생 가능하니 주의 바랍니다.
- •전자 제품이므로 물 또는 습기로 인해 고장의 우려가 있으니 주의 바랍니다.
- •문제 발생시 임으로 작동하지 마시고 고객센터로 문의 바랍니다.

(6) 설치 순서

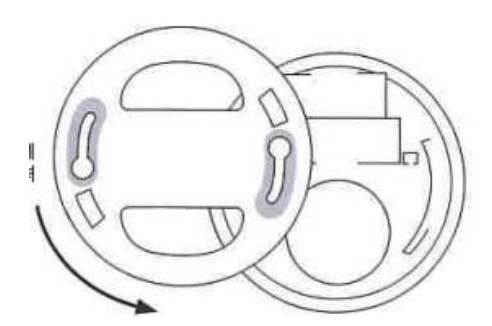

1.Base커버를 시계 반대방향으로 돌려 엽니다.

 $E = \frac{1}{2}$  (R123 배터리 CR17450 배터리 '동신' 이라고 표시되어 있<br>는 커넥터에 CR17450 배<br>터리를 연결합니다.

2. "화재" 라고 표시되어 있는 커넥터에 CR123 배터리 를 연결합니다.

사업명 TOT활용 디지털 돌봄 시범사업 (센서구매설치 1차)

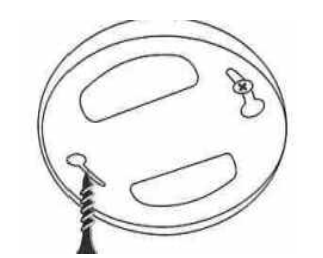

3. 동봉된 고정나사로 Base 커버를 설치합니다.

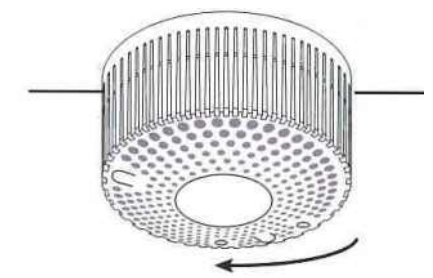

4. 본체를 시계방향으로 돌려서 장착합니다.

- (7) 제품 고장시 증상 및 조치 방법
- (1) 전면의 LED 빛이 꺼져 있는 경우
- ⇨ 배터리 전원을 확인합니다.
- (2) 기타 문제
- ⇨ A/S 센터로 연락을 합니다.

✽이상의 경우 본 매뉴얼의 마지막 장에 있는 A/S 센터로 연락 합니다.

돌려서 커버를 열어 줍니다.

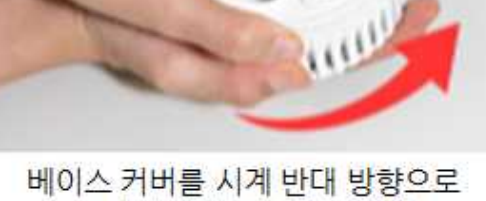

CR123A 배터리는 '화재' 단자에 CR17450 배터리는 ' 통신' 단자에 연결합니다.

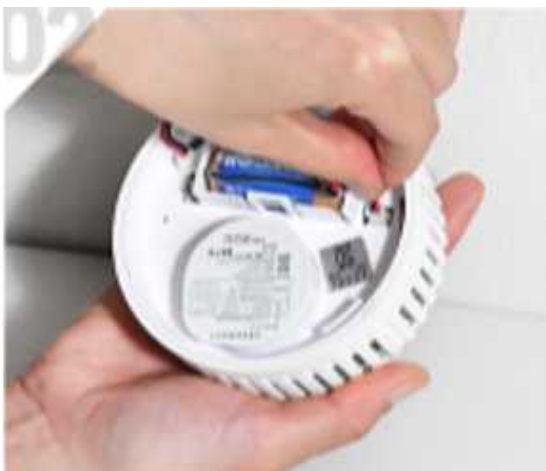

[화재 감지기 내부 배터리 위치]

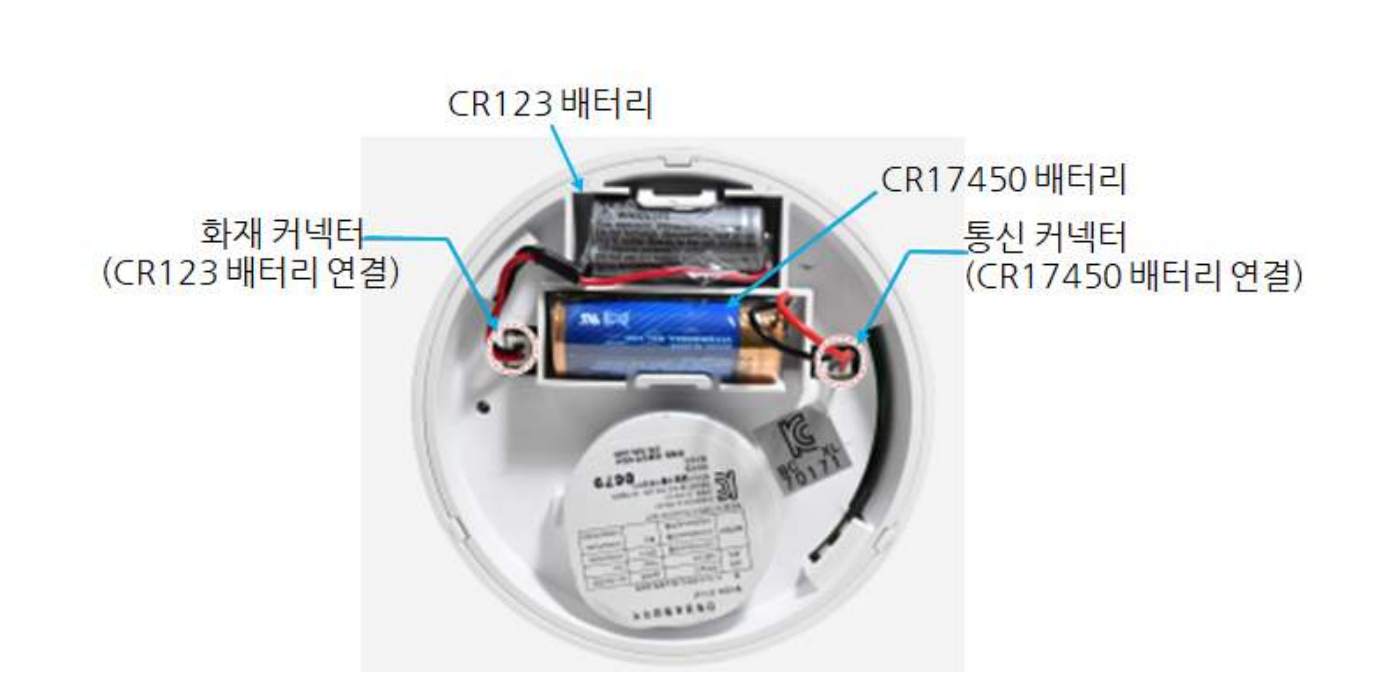

**장애시설 IoT 장비 매뉴얼**

(8) 배터리 교체

사업명 TOT활용 디지털 돌봄 시범사업 (센서구매설치 1차)

사업명 IoT활용 디지털 돌봄 시범사업 (센서구매설치 1차)

2-8. 가스

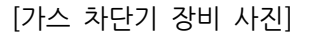

(1) 제품 설명

- •단독형의 무선형 가스 차단기는 온도감지 센서가 내장되어 있어 고온인 섭씨 65℃에서 3분 이상 감지 시, 자동으로 중간 벨브를 잠가주어 사고를 방지합니다.
- •WiFi 무선통신을 이용하여 게이트웨이를 통해 데이터를 전송하며 인터넷으로 연결 하면 외부에서도 가스 밸브를 차단 시킬 수 있습니다.
- •가스 차단을 위해 밸브를 움직이는 모터의 경우 일반적인 모터와는 달리 12.8 토오크 로 오류 없이 즉각 작동되는 개폐 모터를 탑재하여 배터리 소모 및 소음을 줄였습니다.

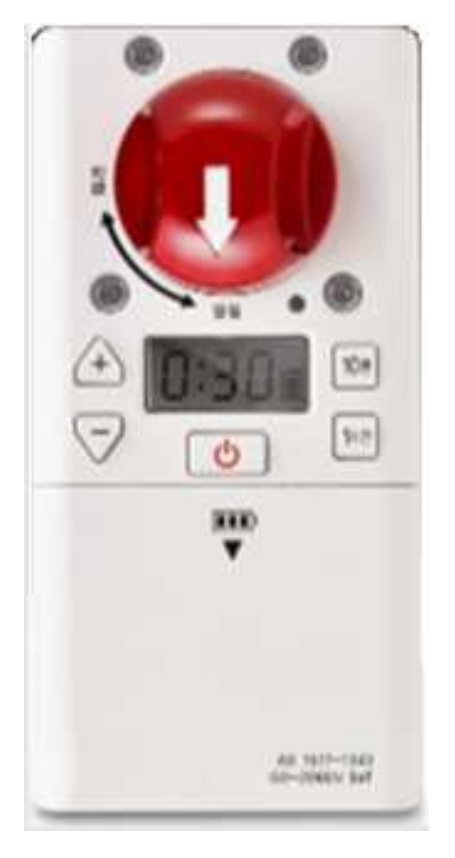

사업명 TH TOT활용 디지털 돌봄 시범사업 (센서구매설치 1차)

(2) 제품 외관

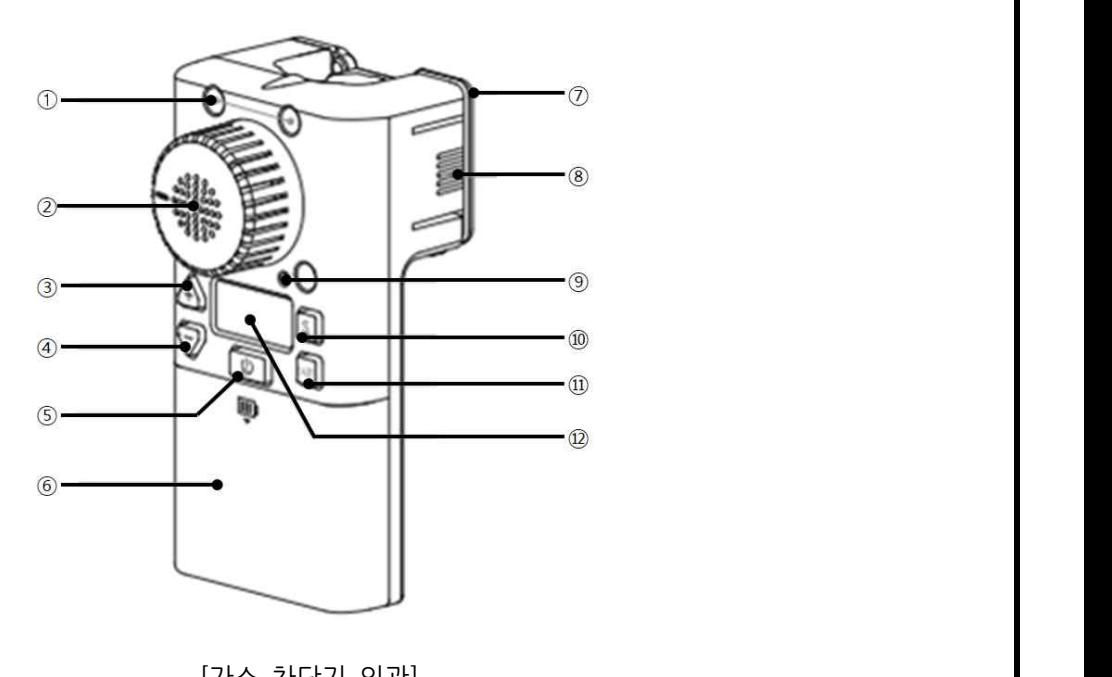

[가스 차단기 외관]

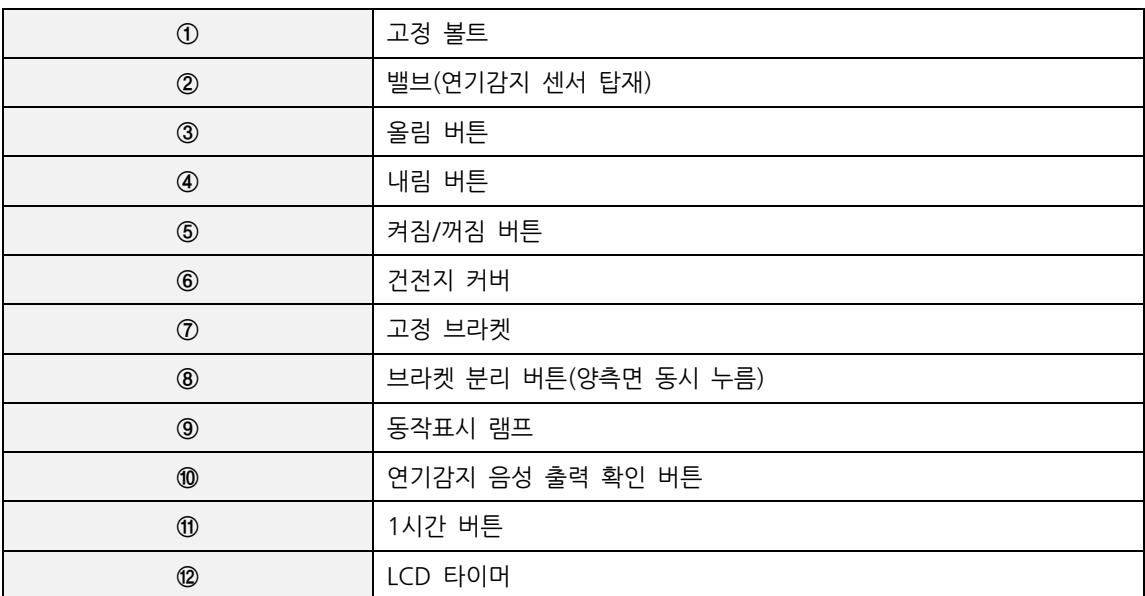

사업명 TOT활용 디지털 돌봄 시범사업 (센서구매설치 1차)

(3) 주요 특징

- 가스 사용후 열려 있는 중간 밸브를 설정한 시간후 잠그거나 외부의 네트워크를 원격으로 잠글 <sup>수</sup> 있습니다.
- 디지털 타이머 기능으로 정확한 시간 설정 가능 합니다.
- 밸브의 자동 동작과 수동 동작 모두 사용 가능 합니다.
- 온도 감지 센서가 내장되어 있습니다.
- 고온 65°C 이상에서 3분 이상 감지시 자동 잠그는 동작을 합니다.
- 전면에서 배터리 교체 가능한 편리한 구조 입니다.
- " " 버튼을 누르고 있으면 실시간 온도가 LCD 화면에 표시 됩니다.
- 볼완전 개폐를 감지하면 자동으로 잠기도록 설계되었습니다.

#### (4) 제품 규격

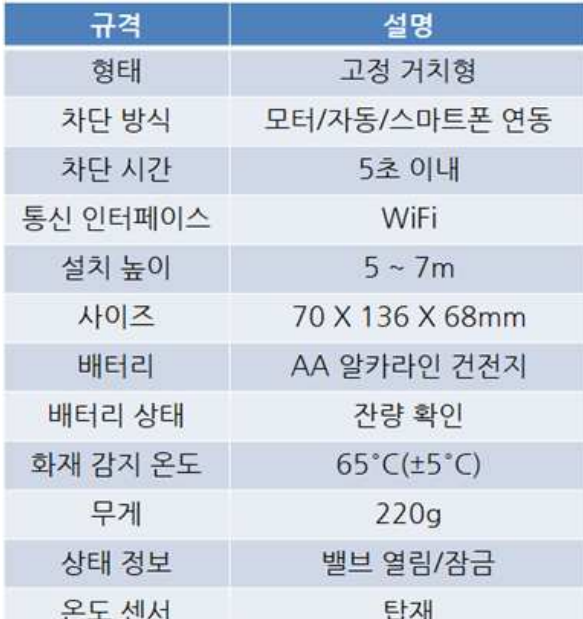

사업명 TH Interest Article Table Table Internal Act Internal Internal Internal Internal Internal Internal Interna<br>The Internal Internal Internal Internal Internal Internal Internal Internal Internal Internal Internal Interna

- (5) 주의 사항
	- 가스 레인지 화구로부터 최소 50cm 이상 이격하여 설치 합니다.
	- 물 또는 이물질이 기기 내부로 유입되는 경우 손상이나 수명 단축의 원인이 됩니다.
	- 가스 밸브와 제품의 수평이 맞지 않으면 밸브가 정상 동작 하지 않을 수 있습니다.

(6) 설치 순서

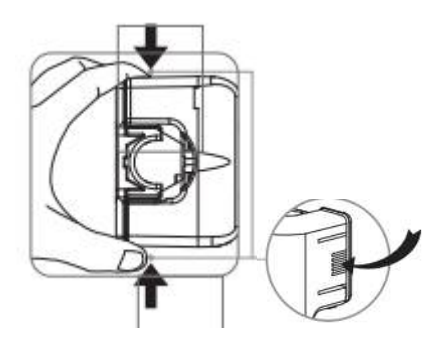

1. 제품 양측면을 누릅니다.

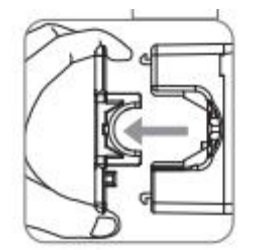

2. 브라켓을 뒤로 당겨 제품에서 분리합니다.

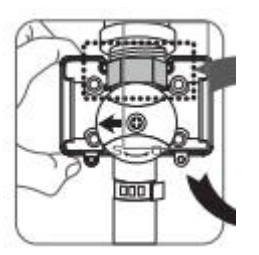

3. 가스밸브가 잠긴 상태를 확인 후 밸브 뒤쪽에 브라켓 을 넣고, 육각 부분과 밸브의 육각너트부분이 고정되도 록 조립합니다.

사업명 TOT활용 디지털 돌봄 시범사업 (센서구매설치 1차)

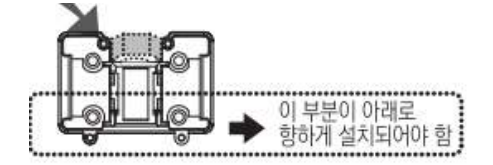

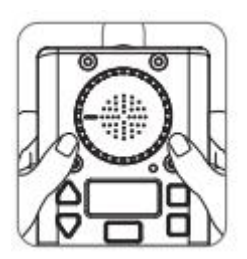

4. 본체의 밸브에 가스밸브의 손잡이가 끼워지도록 맞추 고, 고정브라켓과 결합합니다.

- 가스밸브와 제품 밸브의 중심이 맞지 않게 장착되면 동작이 원활하지 않을 수 있습니다.

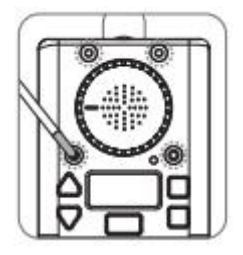

5. 드라이버로 고정 볼트 4개를 조금씩 잠그면서 수평을 맞추고 나서, 가스밸브와 제품이 고정되도록 조립합니다.

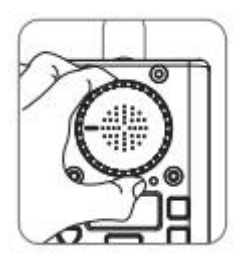

6. 조립 후 밸브를 손으로 2~3회 돌려서 부드럽게 작동 되는지 확인합니다.

사업명 TH THOT활용 디지털 돌봄 시범사업 (센서구매설치 1차)

- (7) 제품 고장시 증상 및 조치 방법
- (1) 동작 표시 램프가 꺼져 있는 경우
- ⇨ 배터리가 소모 되었는지 확인합니다.
- (2)LCD 화면이 꺼져 있는 경우
- ⇨ 배터리가 소모 되었는지 확인합니다.
- (3) 동작이 제대로 되지 않는 경우
- ⇨ A/S 센터로 연락 합니다.

✽이상의 경우 본 매뉴얼의 마지막 장에 있는 A/S 센터로 연락 합니다.

(8) 배터리 교체

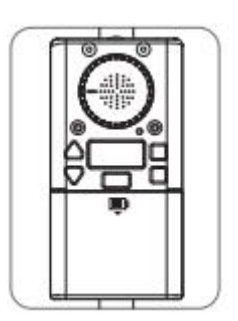

1. 건전지 교체 전 상태

사업명 IOT활용 디지털 돌봄 시범사업 (센서구매설치 1차)

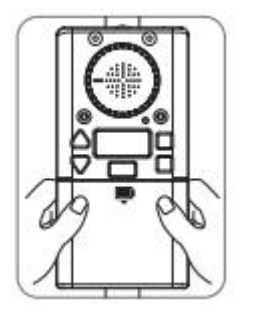

2. 손으로 건전지 커버를 눌러 주세요

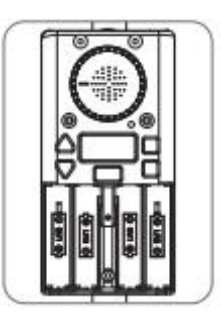

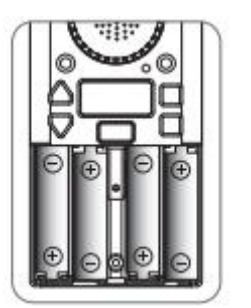

3. 아래로 밀어 내려 커버를 분리해 주세요

4. 교체 시에는 극성이 올바르게 장착되어 있는지 확인 하여 주세요

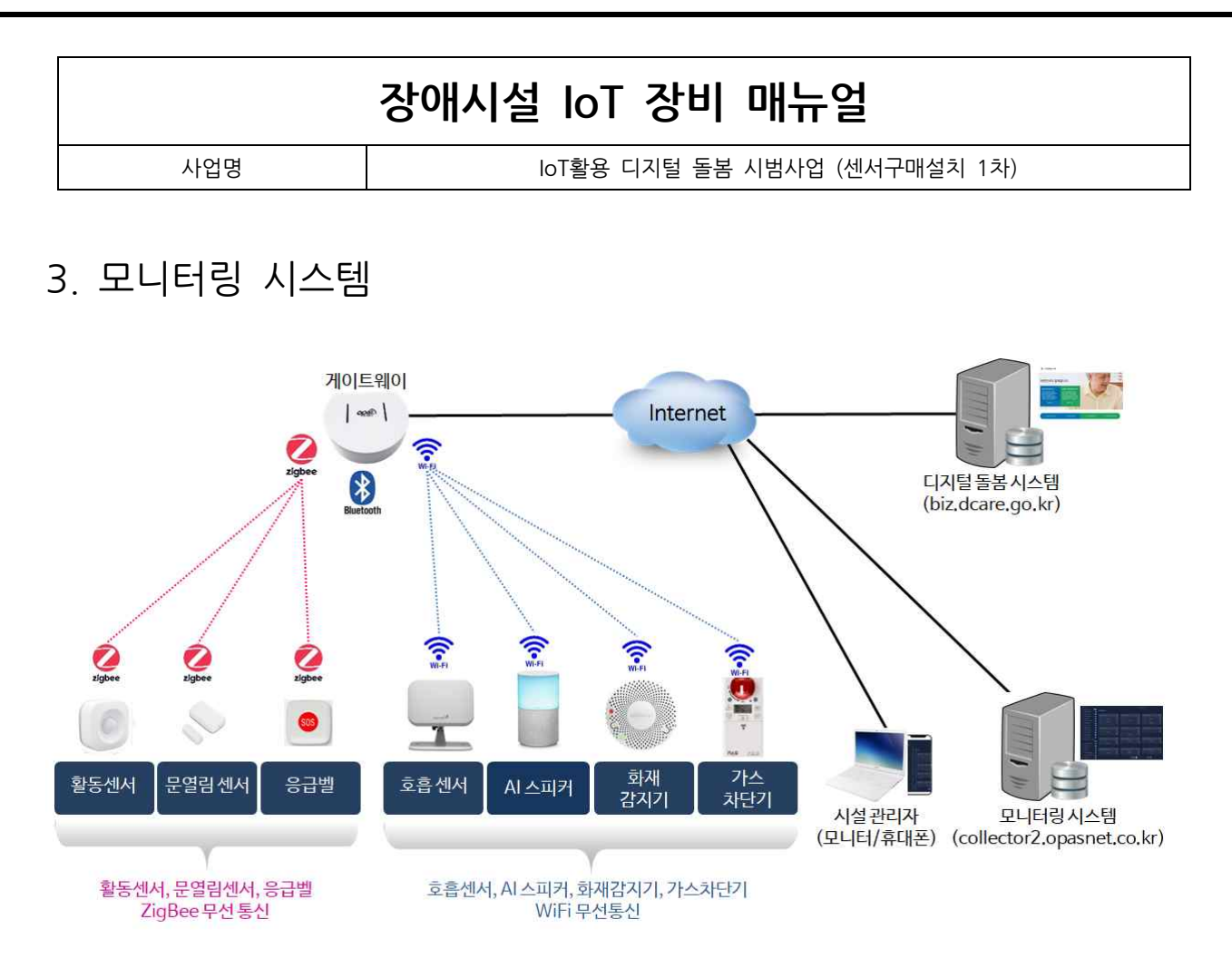

[시설 IoT 시스템 구성도]

#### (1) 모니터링 시스템 설명

- •모니터링 시스템은 장애시설에 설치된 센서에서 발생하는 데이터를 수집 역할을 하는 실내에 설치된 게이트웨이와 통신하여 각 센서의 정보/동작등의 상황등을 수집하고, 각 시설 마다 제공되는 대시보드를 통해 시설의 관리자가 화면으로 볼 수 있도록 만든 시스템으로 웹 방식으로 동작하므로 시설의 관리자가 PC 또는 휴대폰으로 "collector2.opasnet.co.kr"에 접속하여 IoT 센서 및 기기들에 대한 확인과 관리가 가능 합니다.
- •모니터링 시스템은 시설 관리자들에게 IoT 돌봄 시스템 사용의 편리성을 제공하는 기능을 갖추고 있어 각 센서의 동작 상황 확인, 시설의 필요한 데이터 등록등을 할 수

사업명 TOT ALCT활용 디지털 돌봄 시범사업 (센서구매설치 1차)

있으며 시설 내부가 아닌 별도의 외부 장소에 위치하고 있어 시설의 관리가 필요하지 않습니다.

- •모니터링 시스템은 게이트웨이를 통해 수집된 각 시설의 IoT 센서 데이터를 디지털 돌봄 시스템에 전송하여 시설 관리자가 시설 거주인 돌봄 서비스를 사용할 수 있게 하는 연계 서버 기능을 갖추고 있습니다.
- •모니터링 시스템은 장애시설에 설치된 센서들의 동작등을 파악할 수 있는 기능을 위주로 만들어졌으며, 시설의 관리자는 이 시스템에 접속하여 센서들의 상황을 1차적 으로 확인할 수 있습니다.
- •보건복지부에서는 장애시설의 모니터링 시스템과 연계하여 모니터링 시스템이 제공 하는 데이터를 통해 시설의 관리자가 시설의 장애인을 위한 돌봄 서비스를 이용할 수 있도록 디지털 돌봄 서비스를 구축하여 운영하고 있습니다.

#### (2) 모니터링 시스템 접속 방법

① 웹 브라우저 주소창에 "http://collector2.opasnet.co.kr" 입력

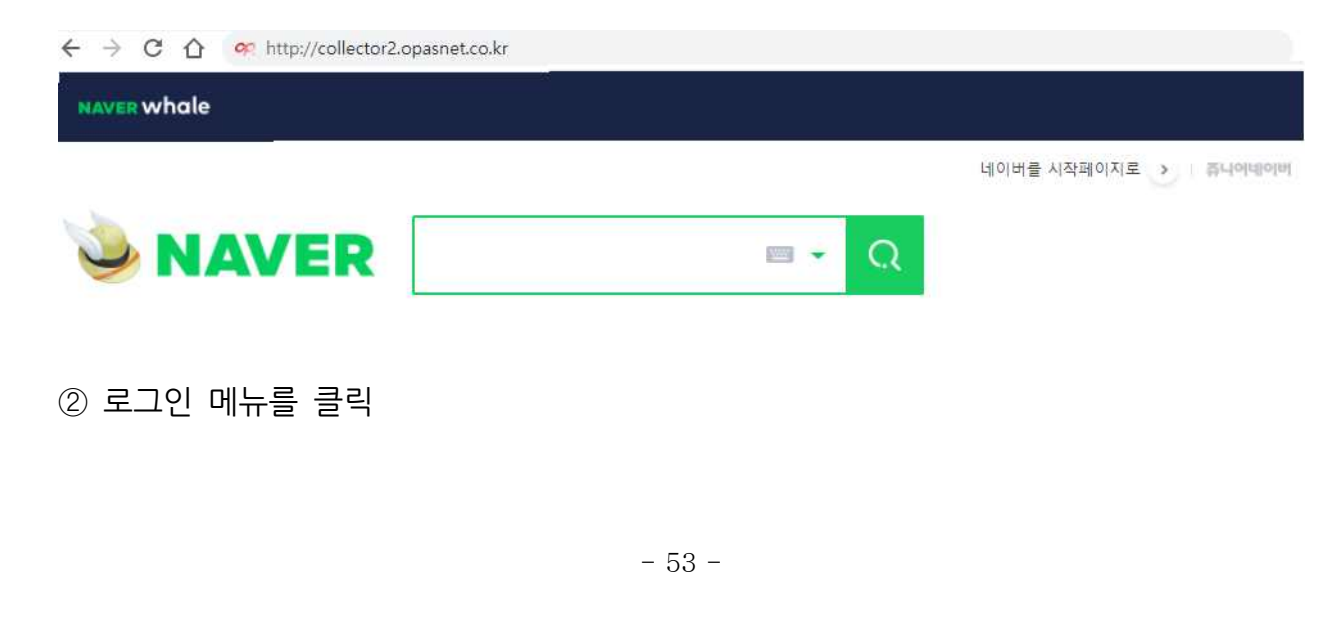

사업명 TH THOT활용 디지털 돌봄 시범사업 (센서구매설치 1차)

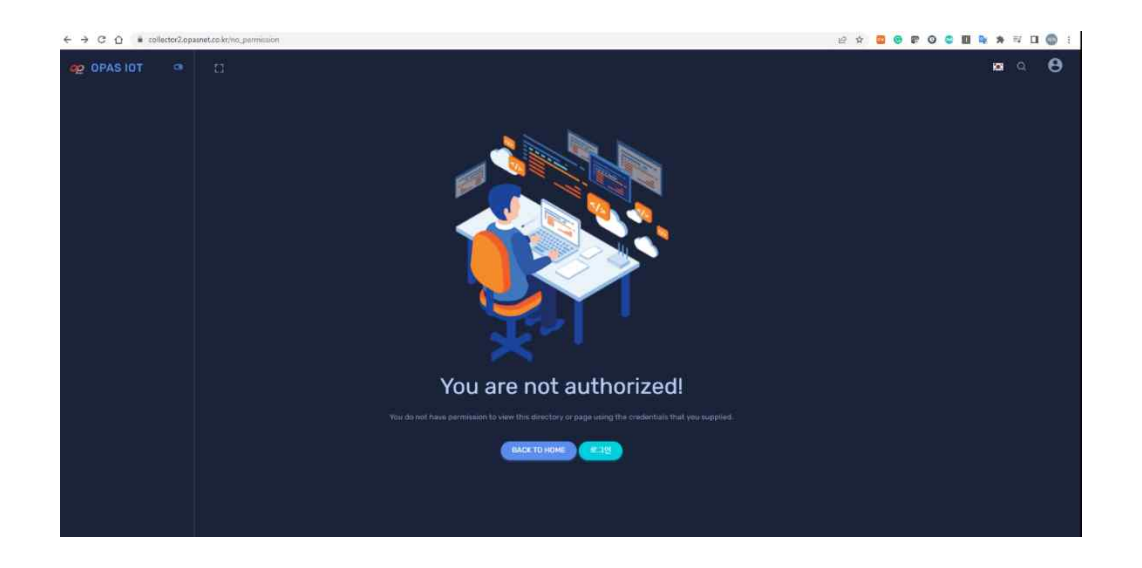

③ ID와 Password 입력(사전 제공 ID와 Password 참조)

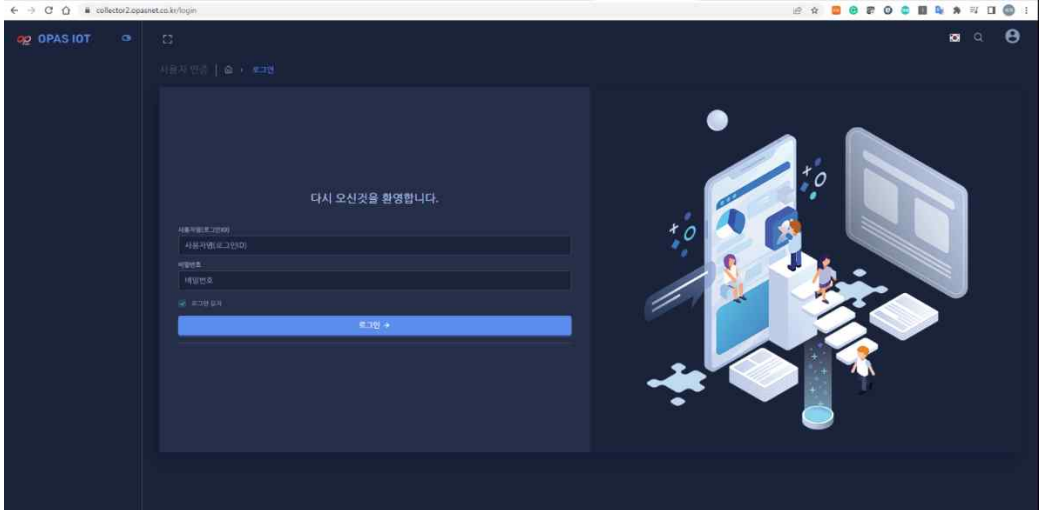

## **장애시설 IoT 장비 매뉴얼** (3) 모니터링 시스템 화면

사업명 TOT활용 디지털 돌봄 시범사업 (센서구매설치 1차)

- 
- 1) 모니터링 시스템 대시보드 화면(최초 접속시 보여지는 화면)

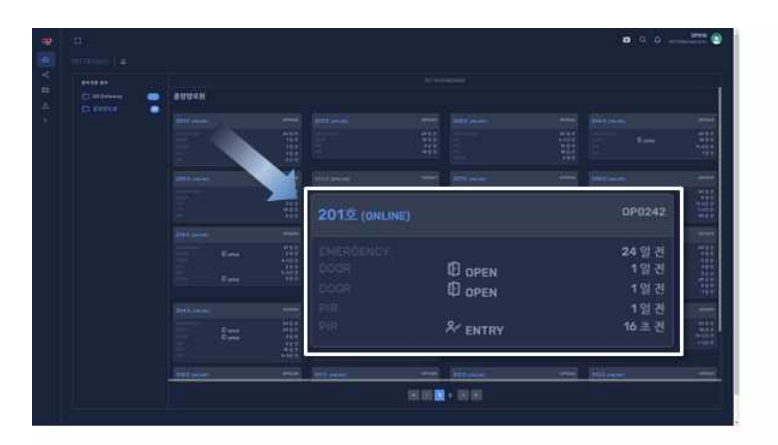

Emergency: 응급벨 Door: 문열림 센서 PIR : 활동 센서

B-[이름]: 호흡 및 심박 센서 <mark>있 호흡횟</mark>수 ☞ 심박횟수

#### 2) 모니터링 시스템 담당자 정보 수정 화면

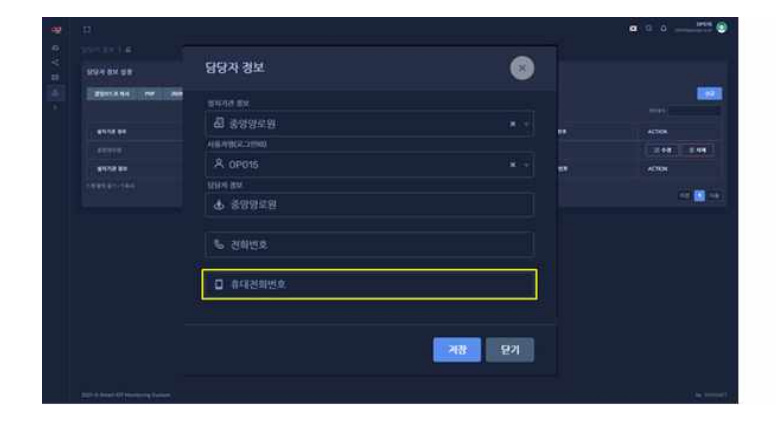

□ 메뉴 > 이상상태알림 > 담당자 정보

□ 담당자 정보중 문자 메시지를 받을 담당자 휴대폰 번호를 입력 또는 수정

3) 모니터링 시스템 담당자 로그인 아이디 변경

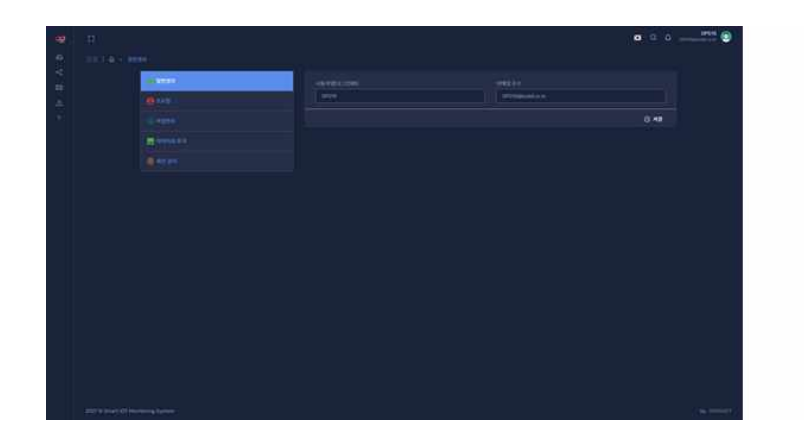

**□메뉴** > 오른쪽 위 시스템 설정 >일반 정보

□ 사용자명(로그인ID)을 수정할 수 있음

사업명 TOT ALCT활용 디지털 돌봄 시범사업 (센서구매설치 1차)

#### 4) 모니터링 시스템 담당자 로그인 비밀번호 변경

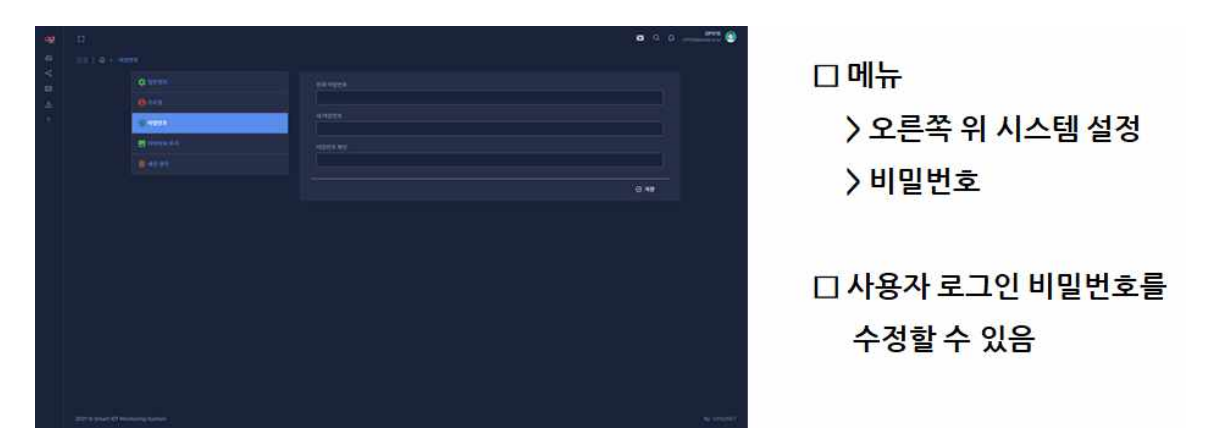

- (4) 모니터링 시스템 접속 장애시 증상 및 조치 방법
- 가) 시설의 외부에서 운영되는 모니터링 시스템은 인터넷을 통해서만 접속이 가능 하기에 고장이 발생시 먼저 인터넷을 통해 접속이 되는지를 확인 합니다.

나)PC 또는 핸드폰등을 통해 모니터링 시스템에 접속이 되지 않는 경우

•원인: 시설의 인터넷 연결 장애 또는 모니터링 시스템의 장애

- •조치: 시설에서 인터넷을 통해 네이버등 다른 사이트에 접속이 되는지 확인합니다. •원인: 시설의 인터넷 연결 장애 또는 모니터링 시스템의 장애<br>•조치: 시설에서 인터넷을 통해 네이버등 다른 사이트에 접속이 되는지 확인합니다.<br>① 시설에서 인터넷의 다른 사이트에 접속이 되는 경우는 모니터링 시스템의 장애
	-

- 본 매뉴얼의 마지막 장에 있는 A/S 센터로 연락하여 조치

- ① 시설에서 인터넷의 다른 사이트에 접속이 되는 경우는 모니터링 시스템의 장애<br>- 본 매뉴얼의 마지막 장에 있는 A/S 센터로 연락하여 조치<br>② 시설에서 인터넷의 다른 사이트에 접속이 되지 않는 경우는 시설 인터넷 장애 ② 시설에서 인터넷의 다른 사이트에 접속이 되지 않는 경우는 시설 인터넷 장애<br>-<br>- 시설에 인터넷 서비스를 제공한 사업자에 연락하여 조치
	-
- 다) 모니터링 시스템의 시설 대시보드에서 센서들이 제대로 보이지 않는 경우
	- •원인: 시설에 설치된 장비들의 전원이 꺼진 경우
	- •조치: 해당 장비에 전원(유선 전원 또는 배터리) 공급

사업명 TOT활용 디지털 돌봄 시범사업 (센서구매설치 1차)

라) 모니터링 시스템의 시설 대시보드에서 센서들이 제대로 보이지 않는 경우 •원인: 전원의 문제가 없어도 "OFFLINE" 상태면 시설 내부 네트워크 장애 •조치: 시설에 인터넷 서비스를 제공한 사업자에 연락하여 조치

마) 모니터링 시스템의 시설 대시보드에서 센서들이 제대로 보이지 않는 경우

•원인: 전원과 네트워크의 문제가 없어도 장비가 제대로 보이지 않으면 장비의 문제

•조치: 본 매뉴얼의 마지막 장에 있는 A/S 센터로 연락하여 조치

사업명 ToT활용 디지털 돌봄 시범사업 (센서구매설치 1차)

### 4. IoT활용 디지털 돌봄 서비스 응급 상황 전파

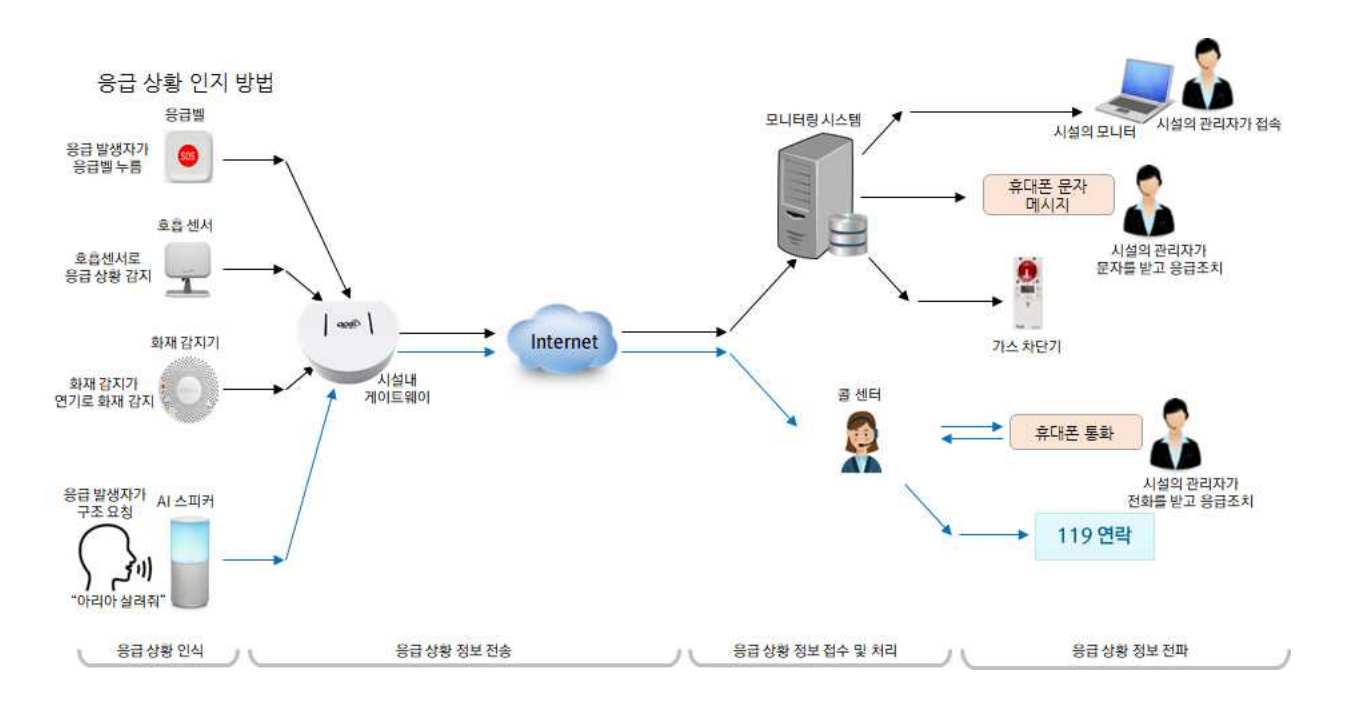

- •장애시설에 설치된 응급 상황 지원 장비는 응급벨, 호흡 센서, 화재 감지기,AI 스피커 입니다.
- •응급상황 발생시 응급벨, 호흡 센서, 화재 감지기가 응급상황 발생 신호를 전송하게 되고 모니터링 시스템을 통해 문자 메시지로 시설의 관리자에게 전달이 됩니다.
- •시설의 거주인이 응급 상황 발생시 발화 메시지인 "아리아" "살려줘"를 말하게 되면 AI 스피커는 이 메시지를 콜 센터로 보내고, 콜 센터에서 시설 관리자에게 연락하여 응급 상황에 대한 안내를 합니다.
- •시설의 관리자는 콜 센터로부터온 응급 상황 메시지를 보고 응급 상황을 알린 시설의 거주인에게 가서 적절한 응급 조치를 취하게 됩니다.

사업명 TOT활용 디지털 돌봄 시범사업 (센서구매설치 1차)

### 5. IoT활용 디지털 돌봄 장비 A/S

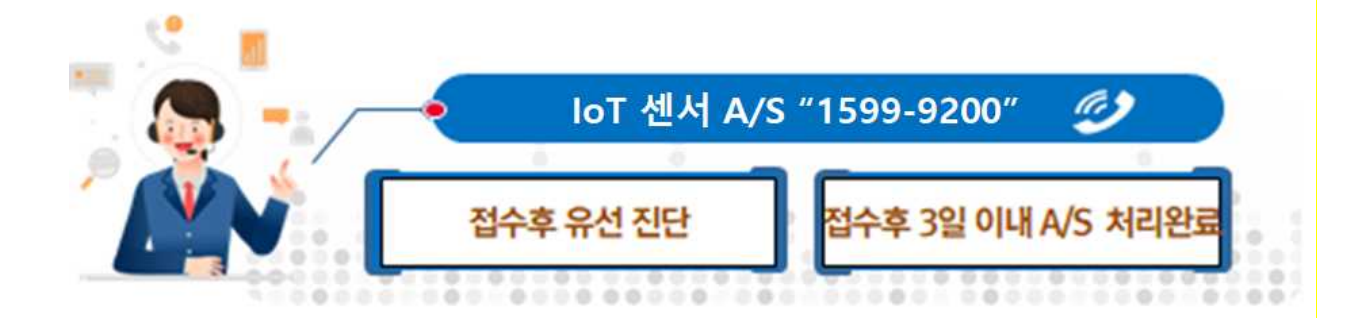

- 장애시설에 설치된 IoT 센서등의 장비에 고장등의 문제가 생기게 되면 IoT활용 디지털 돌봄 장비 A/S 센터인 "1599-9200"으로 전화를 하여 문제를 해결 하면 됩니다.
- •전화 연결이 되지 않는 경우 ㈜알파코엠앤에스 서비스 기획팀 yo.kim@alpaco.co.kr 로 이메일 하면 됩니다.
- A/S 접수가 되면 해당 장비 설치 업체 및 제조사를 통해 서비스를 제공합니다.